# **Frame Relay Analysis and Emulation<br>
Website: Diamond Avenue - Third Floor, Gaithersburg, MD 20878<br>
Phone: (301) 670-4784 Fax: (301) 670-9178<br>
Website: [https://www.gl.com](https://www.gl.com/)<br>
Website: https://www.gl.com**

818 West Diamond Avenue - Third Floor, Gaithersburg, MD 20878 Phone: (301) 670-4784 Fax: (301) 670-9187 Email: **[info@gl.com](https://www.gl.com/inforequestform.php)** 

1

#### **Index**

- Frame Relay Analysis
- Multilink Frame Relay Emulation (GUI)
- Multilink Frame Relay Emulation (CLI)

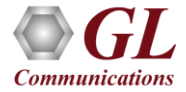

# FrameRelay Analysis and Emulation over T1 E1

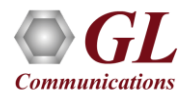

# Why use Frame Relay?

- Reduced Overhead
	- ➢ Much faster
	- ➢ Lower delays
	- ➢ Requires reliable links
- Outband signaling
- Good for bursty and variable traffic
- Cost effective multiplexed communications interface
- Congestion control

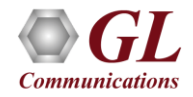

# Protocol Features

- Connection –oriented WAN technology based on packet (frame) switching
- Frames of variable length (up to 4096 bytes, typically 1600 bytes)
- High data rates at user-network interfaces (2Mbps, ultimately up to 45 Mbps)
- Bandwidth on demand
- No flow control mechanisms (nearly)
- No error control (but FCS) or retransmission mechanisms
- All protocol functions implemented at 2nd level (data link) of OSI model
- No standards for physical interface: can be X.21, V.35, G.703, G.704
- Option to create multiple aggregate column groups and prioritize the groups as per the requirement to display the summary results efficiently
- Allows the user to create search/filter criteria automatically from the current screen selection

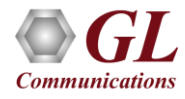

# Frame Relay in OSI Layer

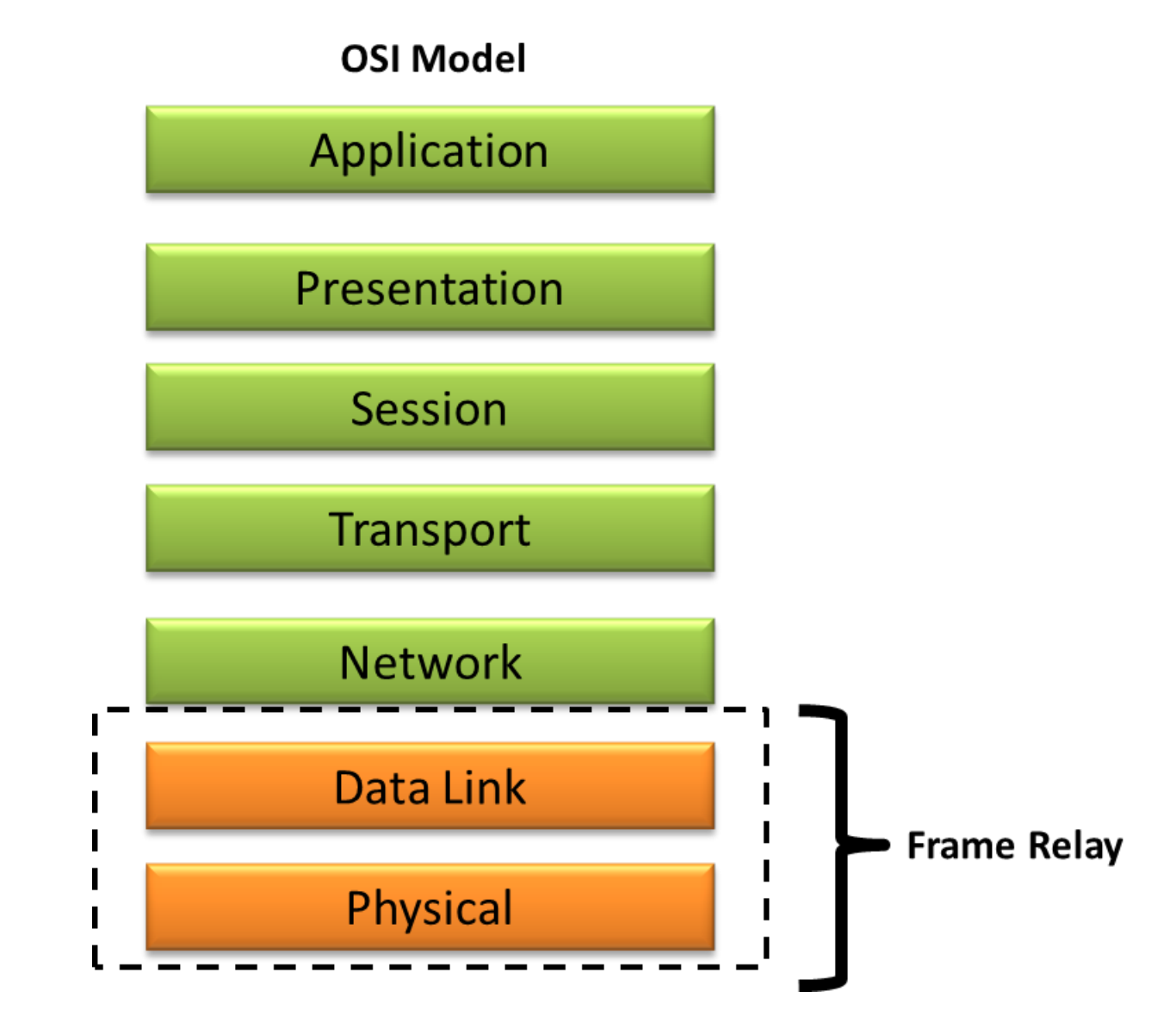

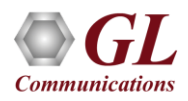

# Frame Relay Network

- Data Terminal Equipment (DTE) User device and the logical frame relay end-system
- Data Communication Equipment (DCE) Comprises of modems and packet switches

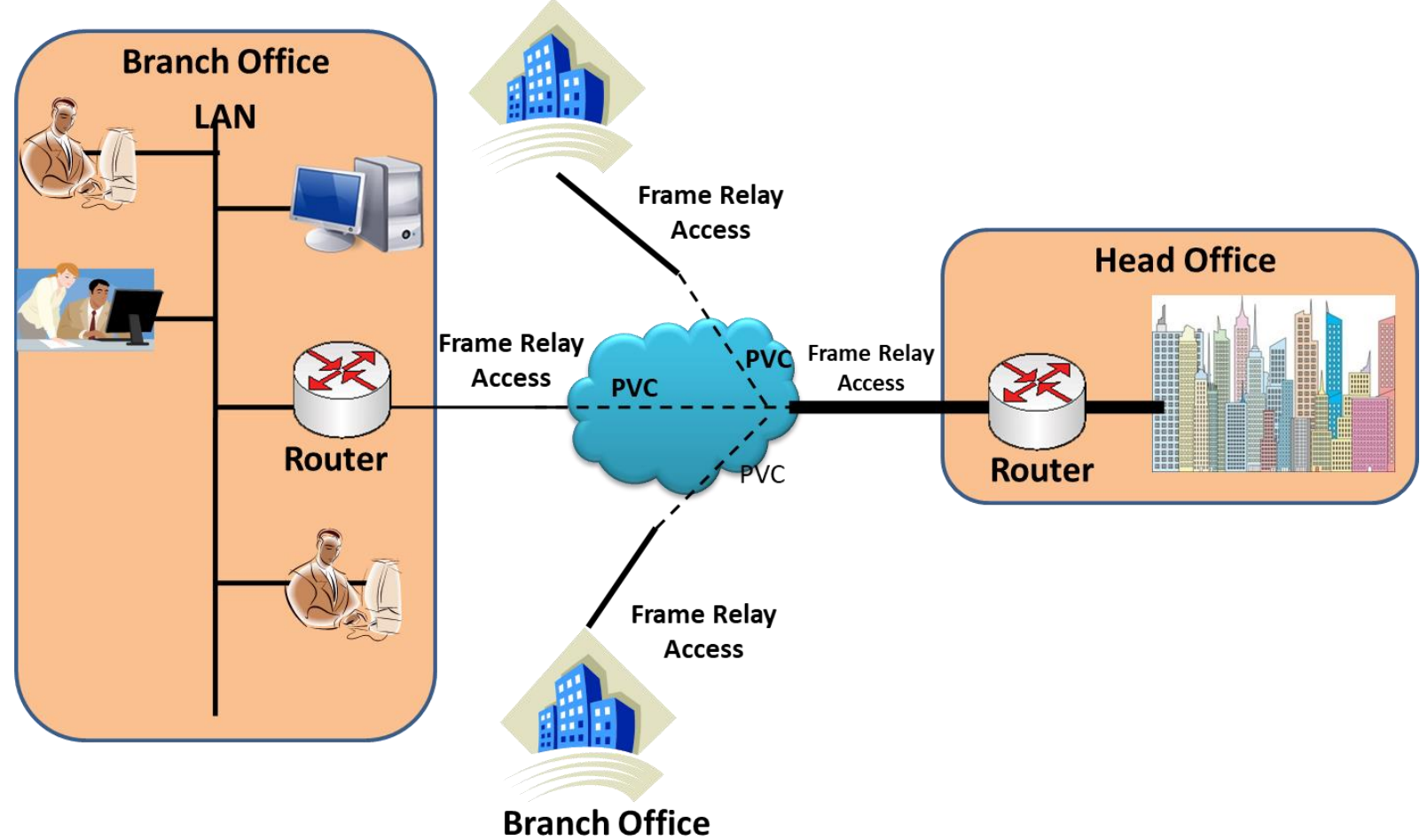

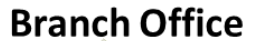

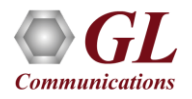

#### Frame Relay Structure

- Frame Relay structure is based on the LAPD protocol
- Frame Relay header consists of DLCI, C/R, EA, FECN, BECN, and DE

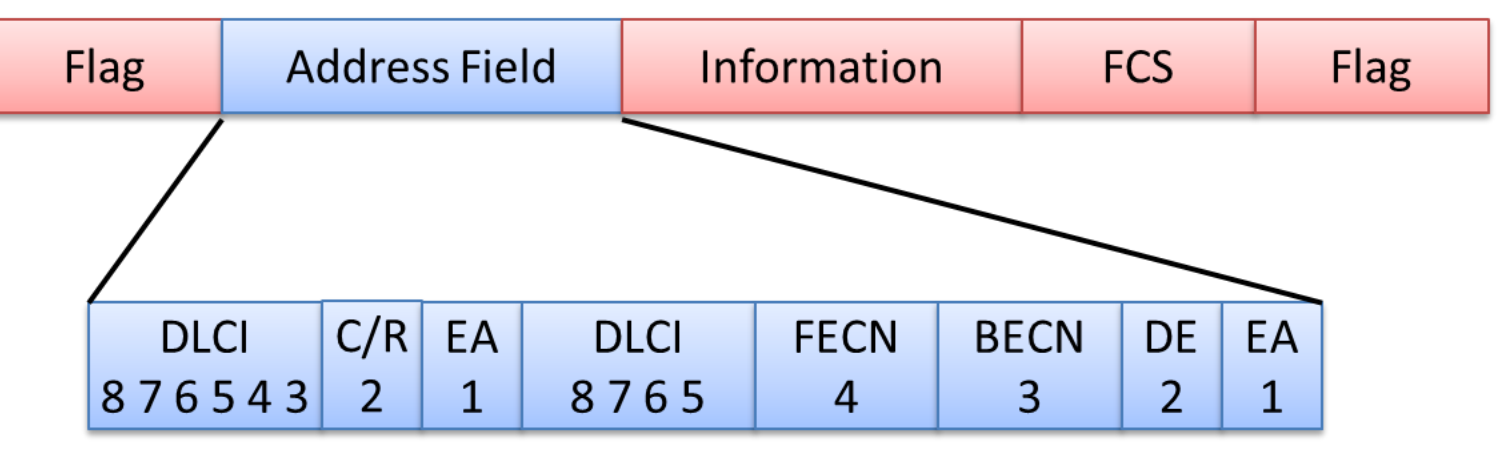

**Frame Relay Header** 

**Frame Relay Header Structure** 

**DLCI - Datalink Connection Identifier** 

 $C/R$  – Command/Response

**EA - Extended Address field** 

**FECN - Forward Explicit Congestion Notification** 

**BECN - Backward Explicit Congestion Notification** 

**DE-Discard Eligibility** 

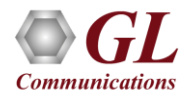

# Frame Relay Interface Types

- User–to–Network Interface (UNI)
	- ➢ The DTE and DCE interfaces act as fragmentation and reassembly peers; UNI (DTE-DCE) fragmentation is used in order to allow real-time and data frames to share the same UNI interface between a DTE and the Frame Relay **Network**
- Network-to-Network Interface (NNI)
	- ➢ NNI connects different Frame Relay networks together
	- ➢ NNI interface standardizes DCE to DCE communication

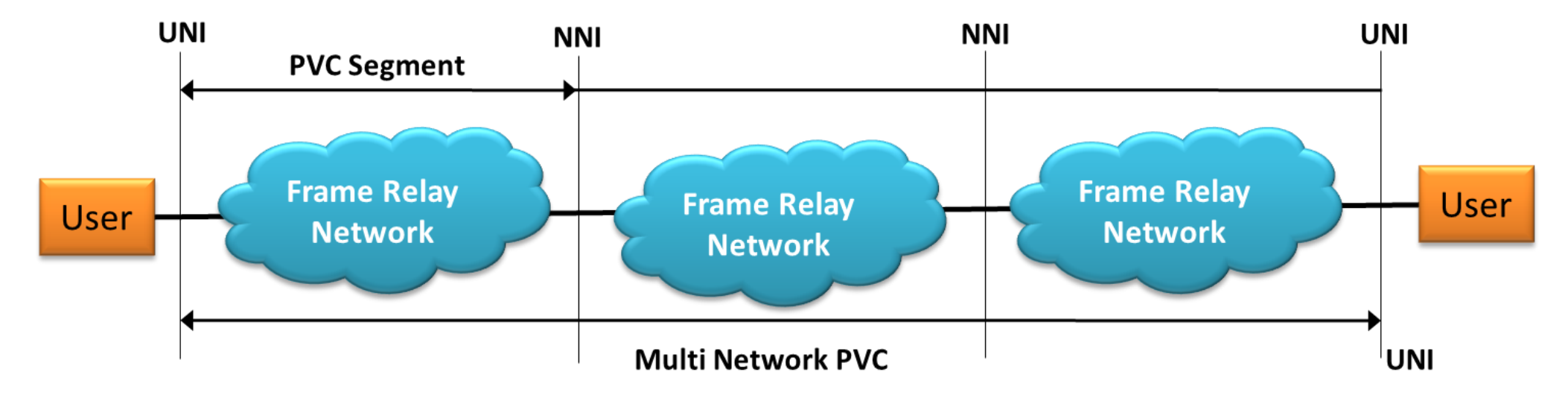

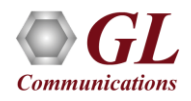

## Fragmentation

- Fragmentation allows to fragment long data frames into a sequence of shorter frames that are then reassembled into the original frame by the receiving peer DTE or DCE
- FRF.12 supports three fragmentation applications:
- Locally across a Frame Relay UNI interface between the DTE/DCE peers
- Locally across a Frame Relay NNI interface between DCE peers
- End-to-End between two Frame Relay DTEs interconnected by one or more Frame Relay networks

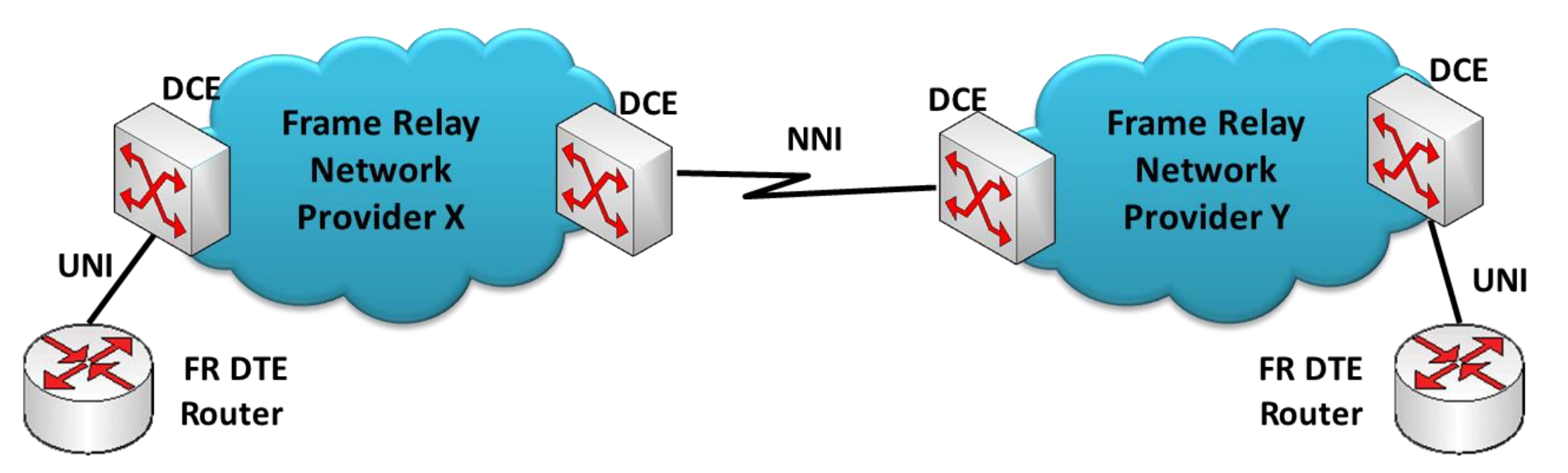

# Advantages

- Multiple virtual circuits can exist simultaneously across a given transmission line since virtual circuits consume bandwidth only when they transport data
- Each device can use more of the bandwidth as necessary, and thus operate at higher speeds
- Discard erroneous frames and eliminate time-consuming error-handling processing

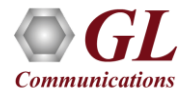

# GL's Frame Relay Analyzer

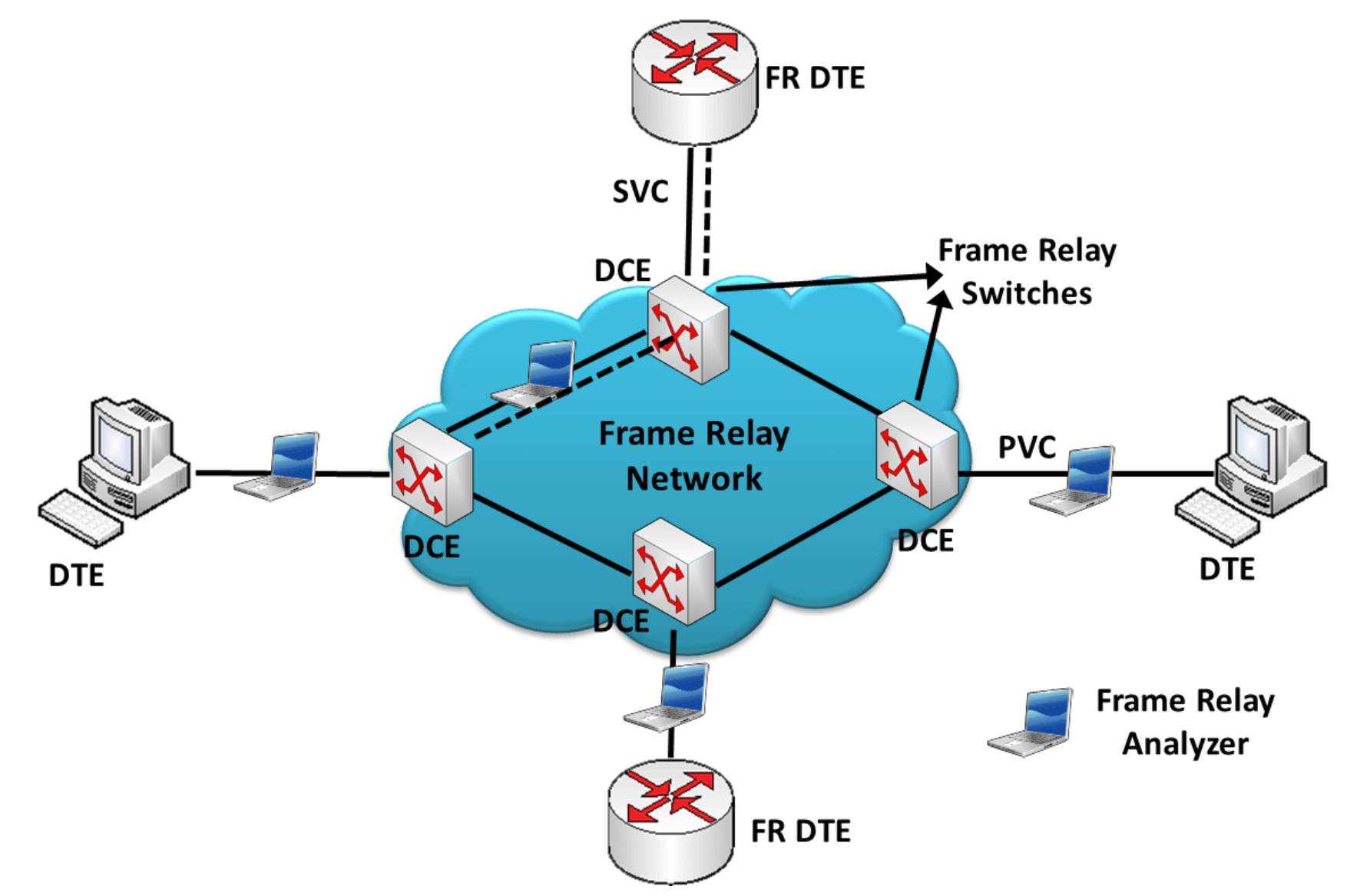

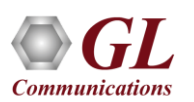

# Supported Platforms

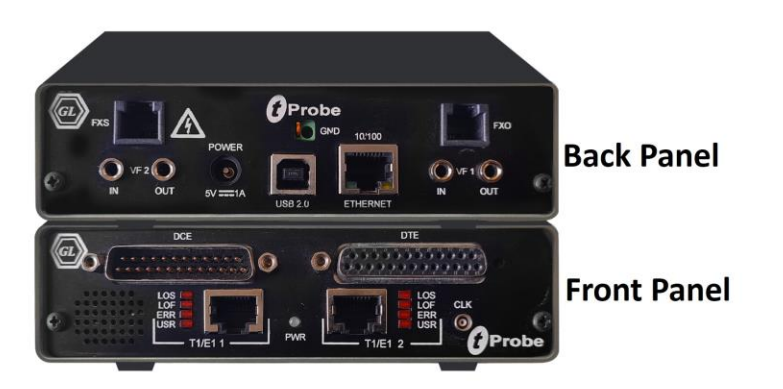

tProbe™ - Portable USB based T1 E1 VF FXO FXS and Serial Datacom Analyzer

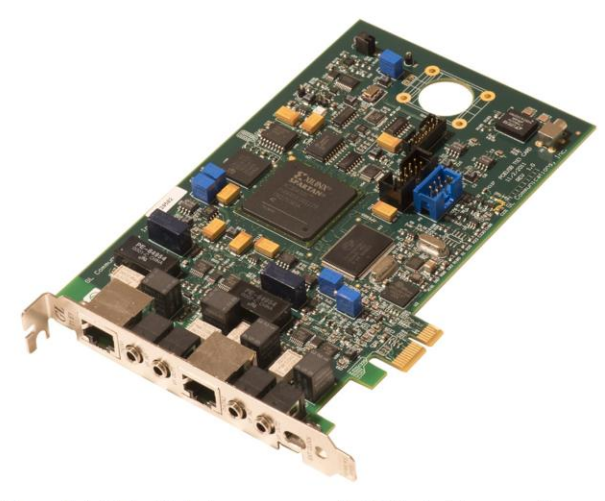

Dual T1 E1 Express (PCle) Board

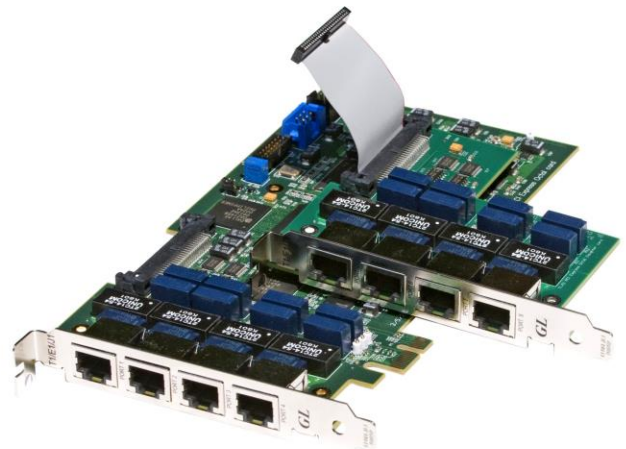

Quad / Octal T1 E1 PCle Card

tScan16<sup>™</sup> with 16-port T1 E1 Breakout Box

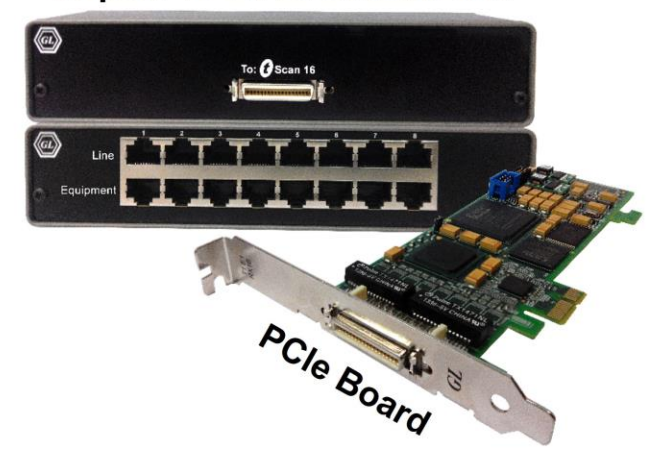

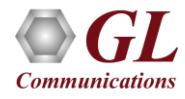

# Supported Protocols

• **LAPF** – Enhanced version of LAPD (Q.921) and decodes Layer 2 as Link Access Procedure/Protocol (LAPF) as defined in the ITU Q.922

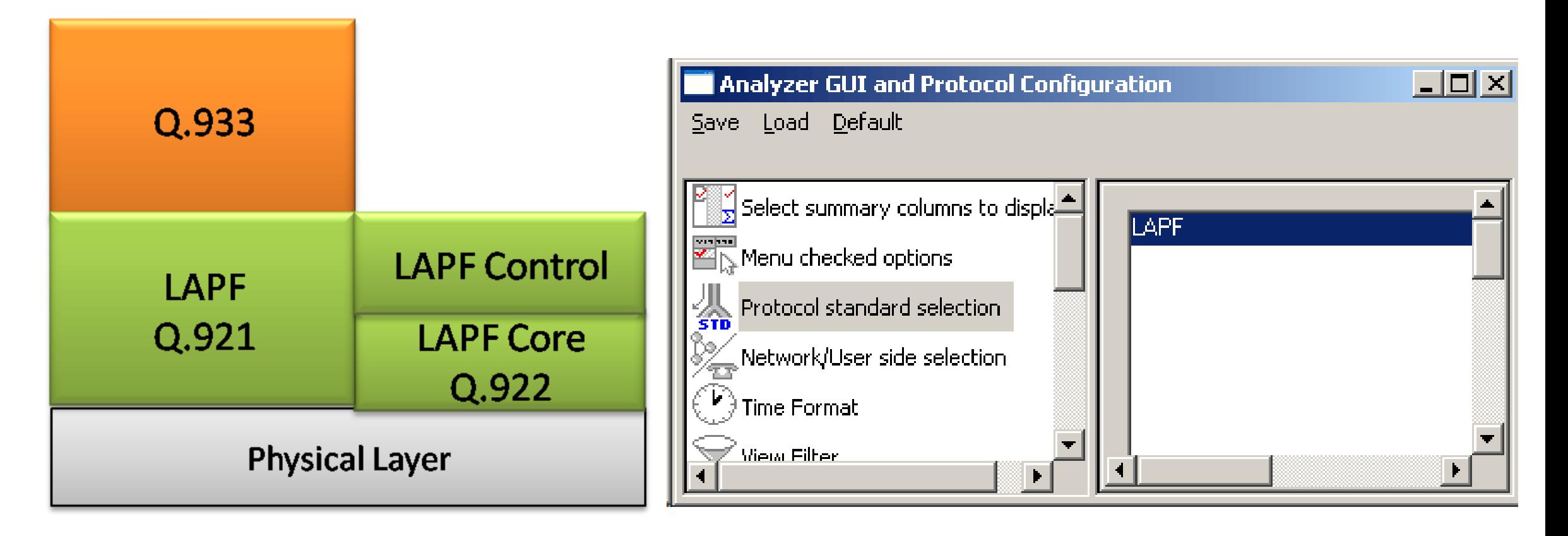

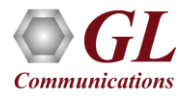

# Frame Relay Analysis

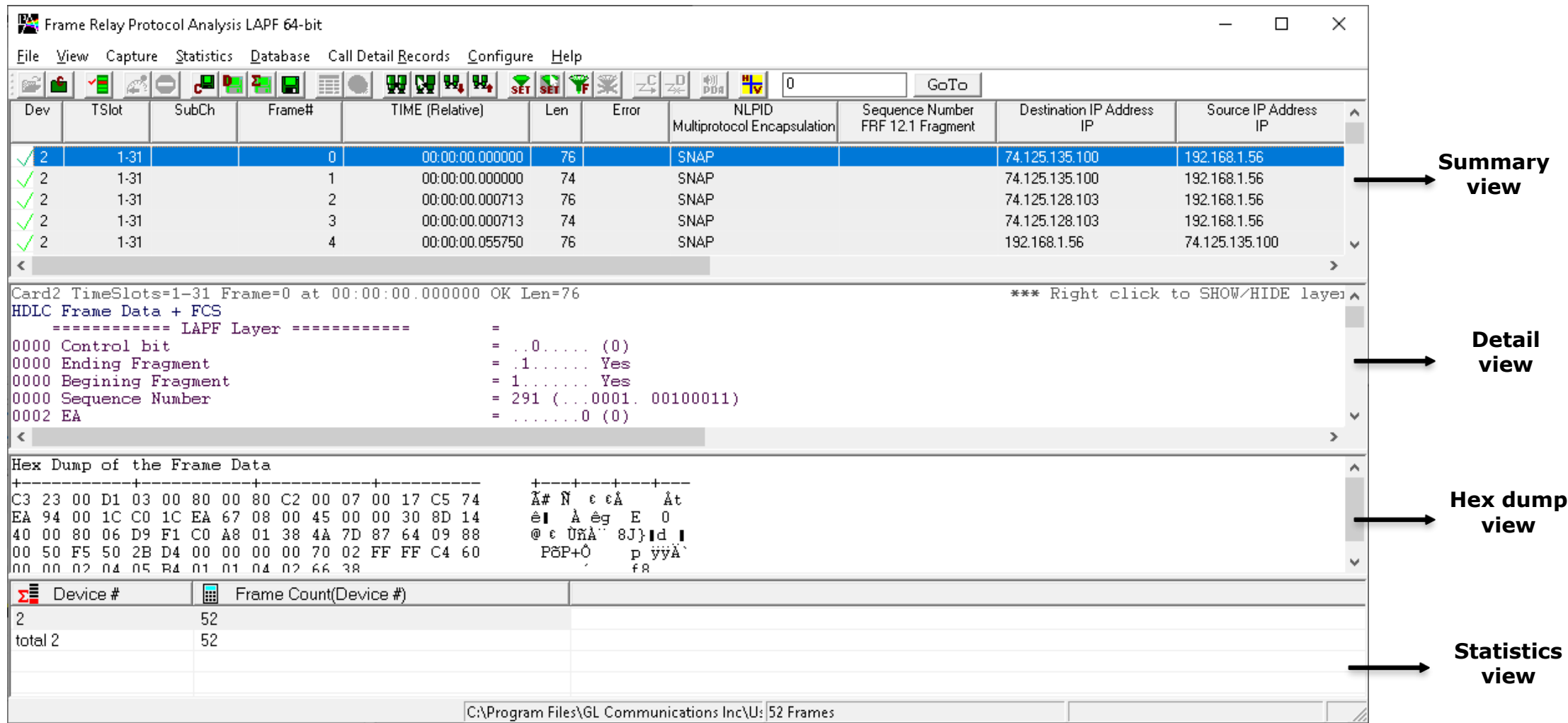

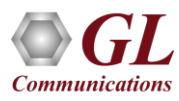

# Different Views

- Summary View: This pane displays the columns that contain Card Number, Timeslots, Frame Number, Time, Frame Error Status, Command/Response, Length, Error, C/R, SAPI, CTL, P/F, FUNC, and more in a tabular format
- Detail View: This pane displays in detail about a frame in order to analyze and decode by selecting it in the summary view
- Hex Dump View: This pane displays the frame information in HEX and ASCII format
- Statistics View: This pane displays the Statistics that are calculated based on the protocol fields

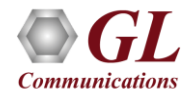

# Real-time Analysis

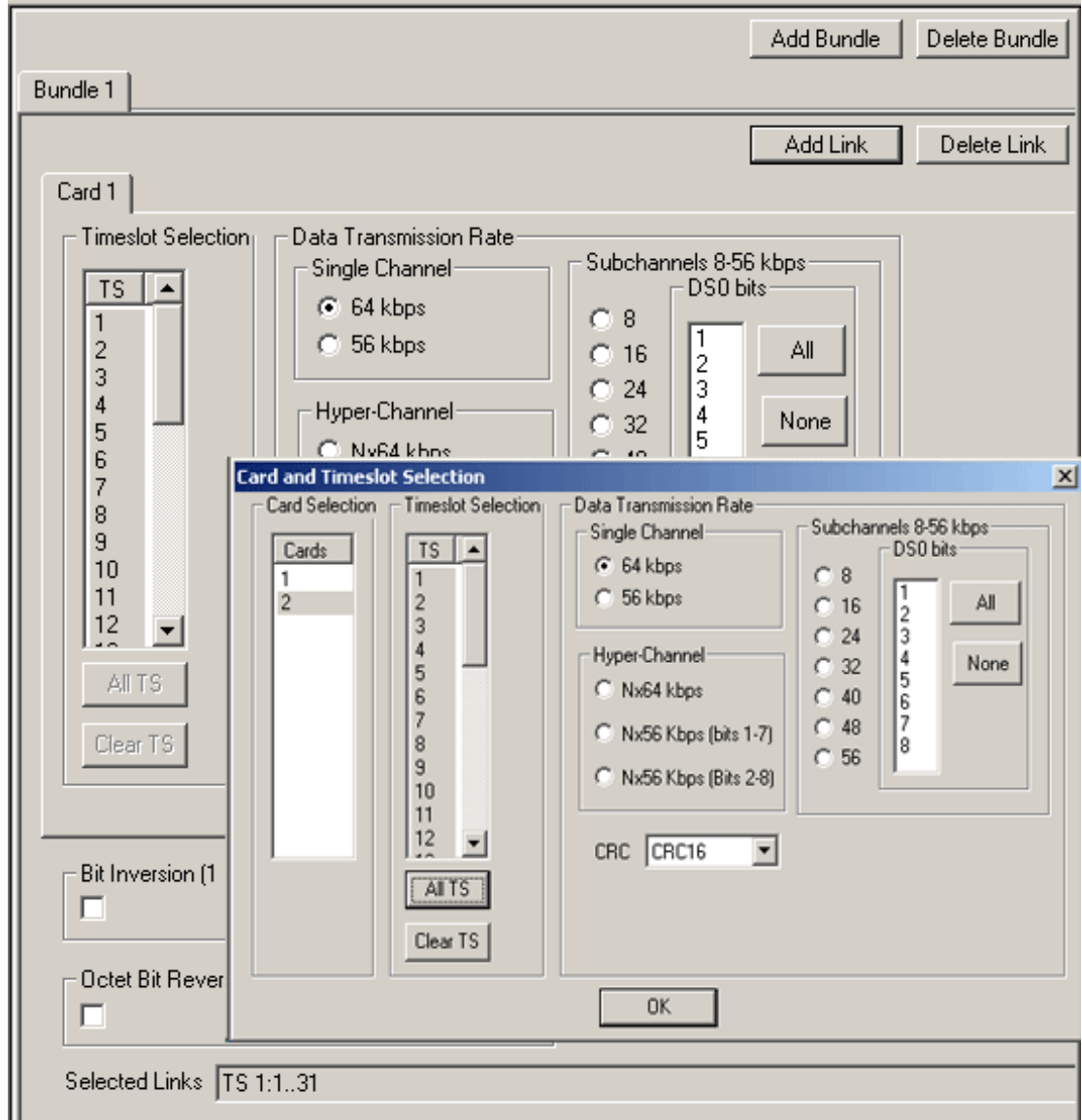

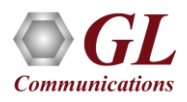

# Real-time Analysis

- Streams can be captured on the selected time slots (contiguous or non-contiguous), sub-channels (fractional DS0 to DS1) or full bandwidth
- Frames may also be contained in either one, n x 64 kbps, or n x 56 kbps data channels
- Capture frames based on Frame Relay options such as fragments and maximum differential delay
- Frames may also be captured based on their FCS (16 bits, 32 bits, none), bit inversion, octet bit reversion, user/network side options
- Recorded trace file can then be analyzed offline, exported to ASCII file, or printed

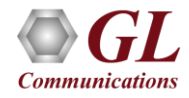

# Offline Analysis

c'é de Dey

- Off-line analysis is equivalent to capturing a file in pre-defined timeslots
- Captured frames or only the filtered frames can be exported to \*.HDL file for the further off-line analysis
- Trace file for offline analysis can be loaded either through analyzer GUI or through simple command-line arguments

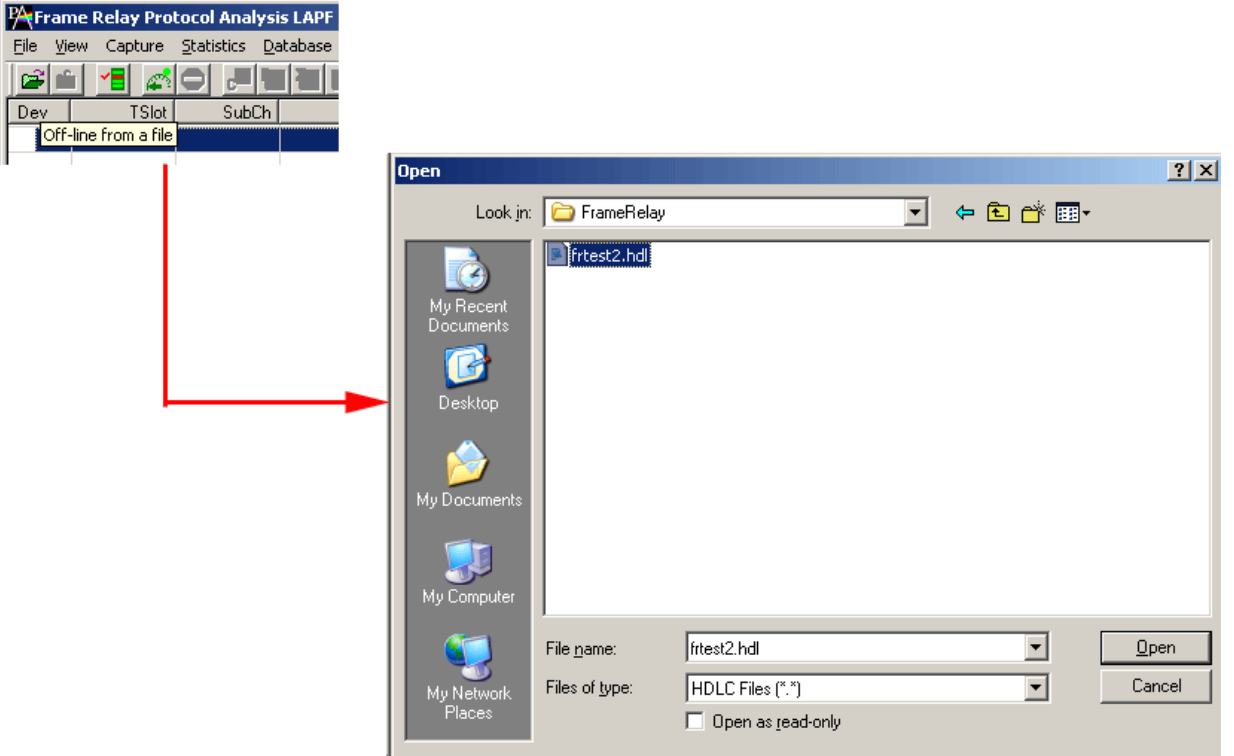

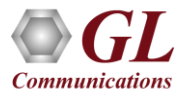

# Offline Analysis using CLI

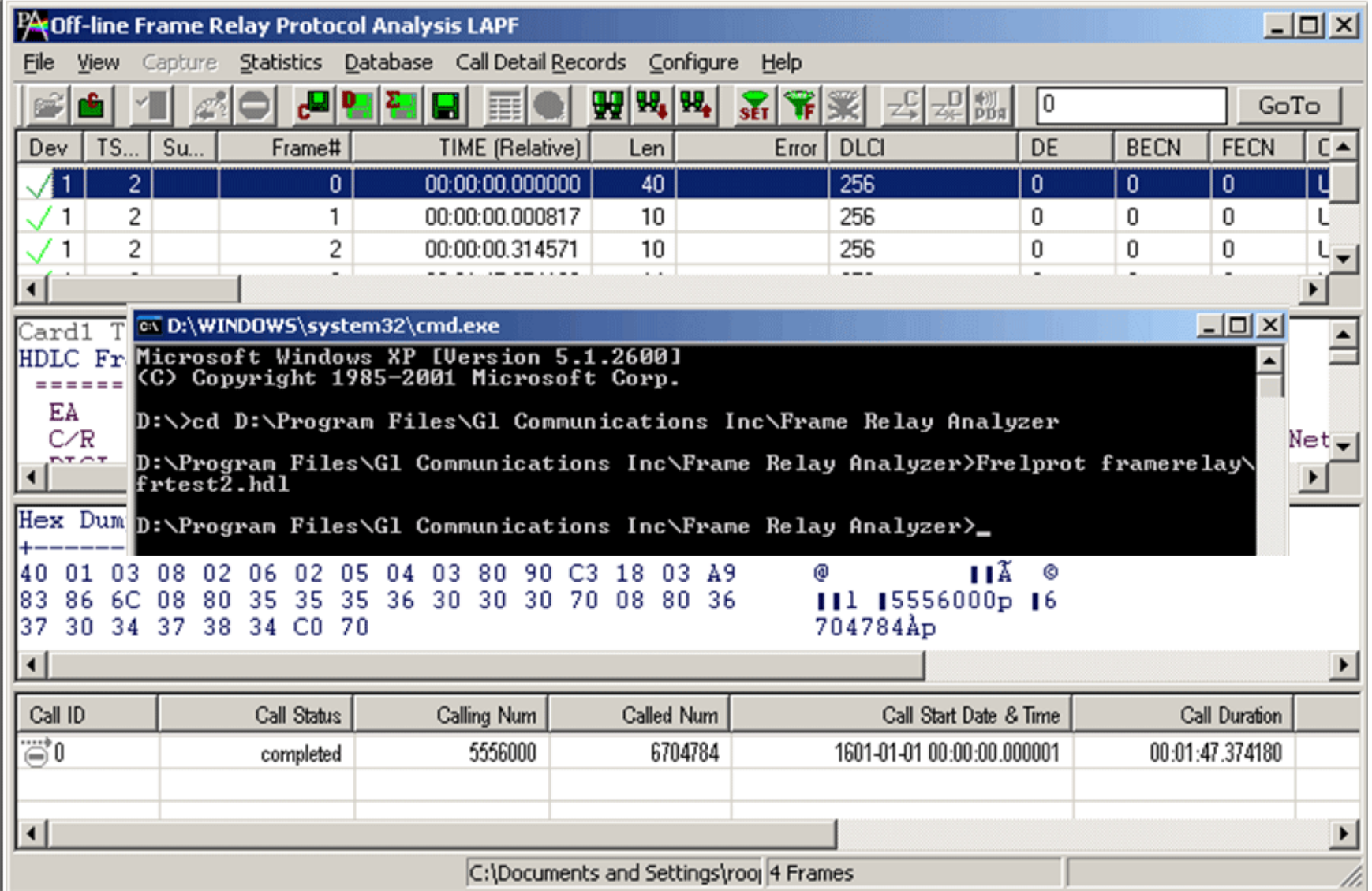

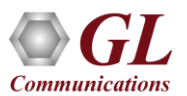

## Other Features

- Call trace defining important call specific parameters such as call ID, status (active or completed), duration, calling number, called number, release complete cause etc. are displayed
- Filter Frames (Real-time): Isolate certain specific frames from all frames in real-time as well as offline
- Filter Frames (Offline): The frames can be filtered after completion of capture based on BECN, FECN, DLCI, DE, NLPID, IP source and destination address, TCP & UDP source and destination port.
- Search features helps users to search for a particular frame based on specific search criteria
- Capability to export summary view details to comma separated values (CSV) format for subsequent import into a database or spreadsheet
- Capability to export detail decode information to an ASCII file

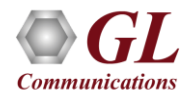

# Filter Frames (Real-time)

- Isolate certain specific frames from all frames in real-time as well as offline
- Real-time Filter applies to the frames being captured and is based on the frame length

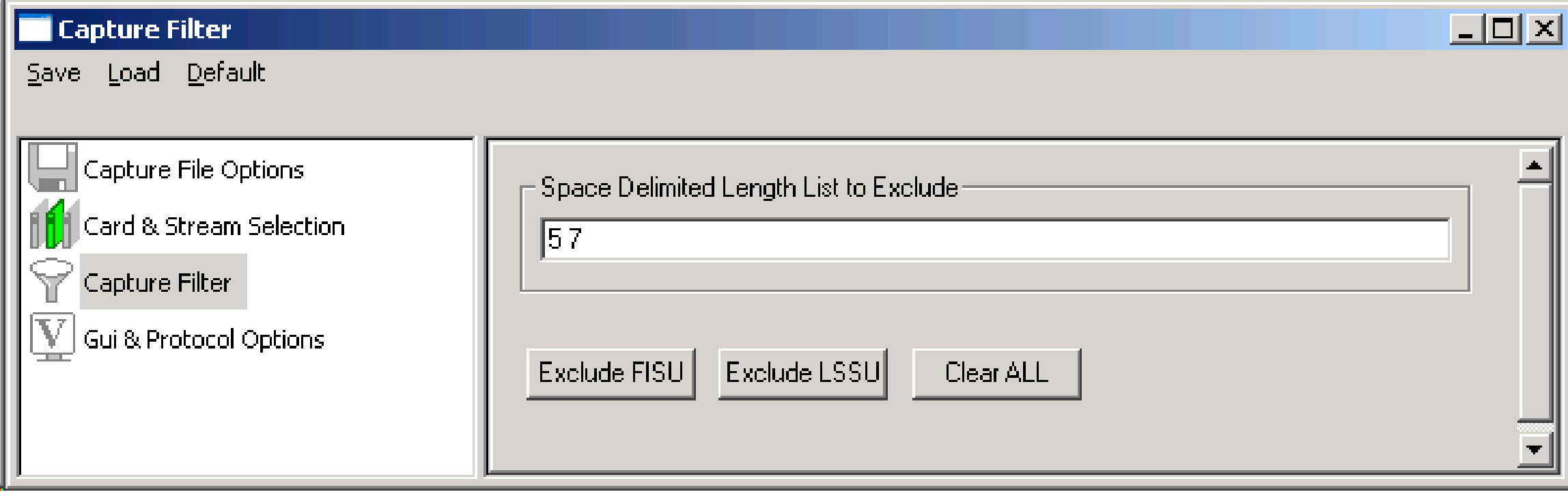

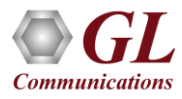

# Filter Frames (Offline)

- Isolates required frames from all frames in real-time, as well as offline
- The frames can be filtered after completion of capture based on BECN, FECN, DLCI, DE, NLPID, IP source and destination address, TCP & UDP source and destination

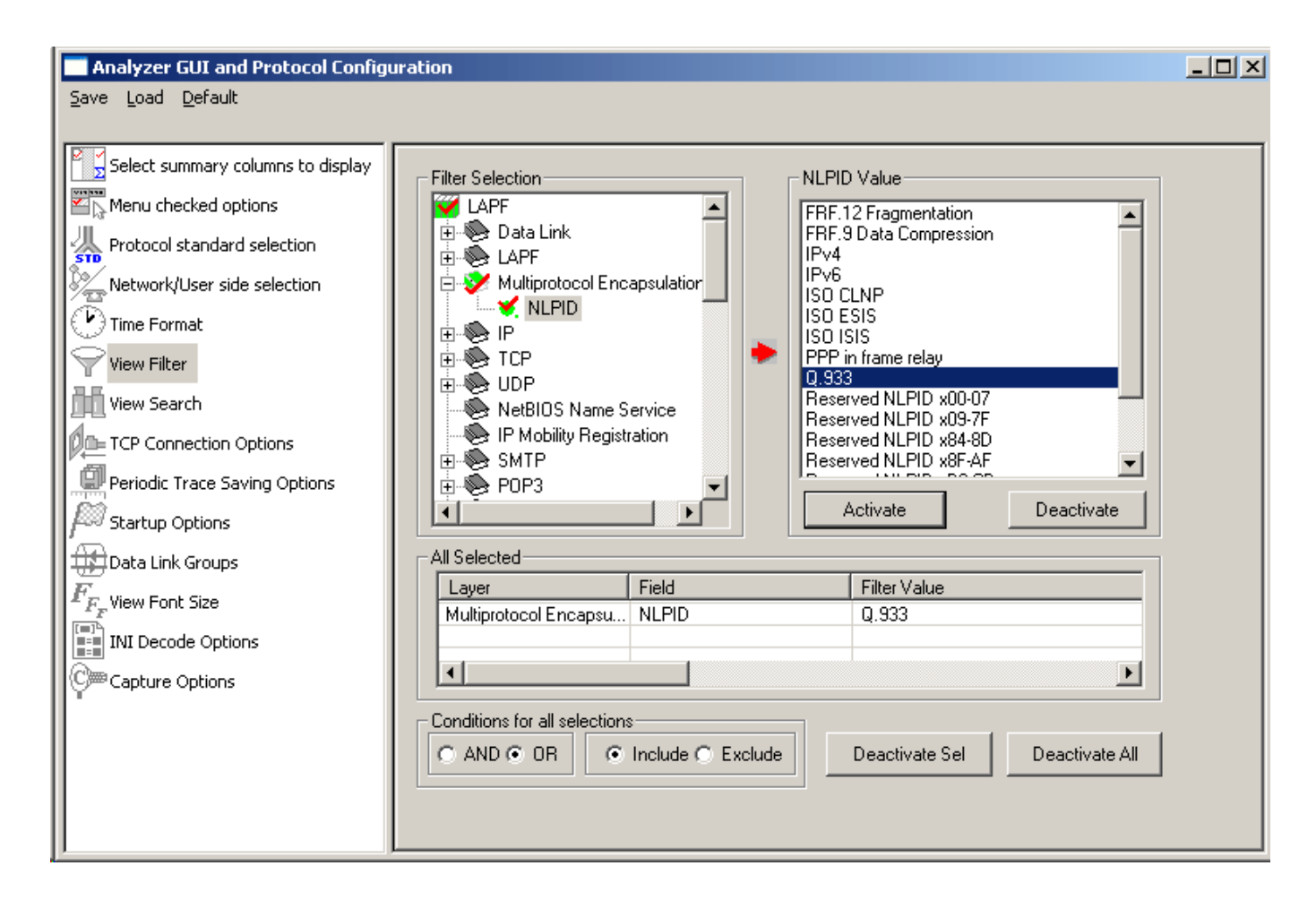

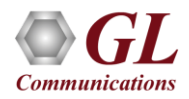

## Search Frames

• Search features helps users to search for a particular frame based on specific search criteria

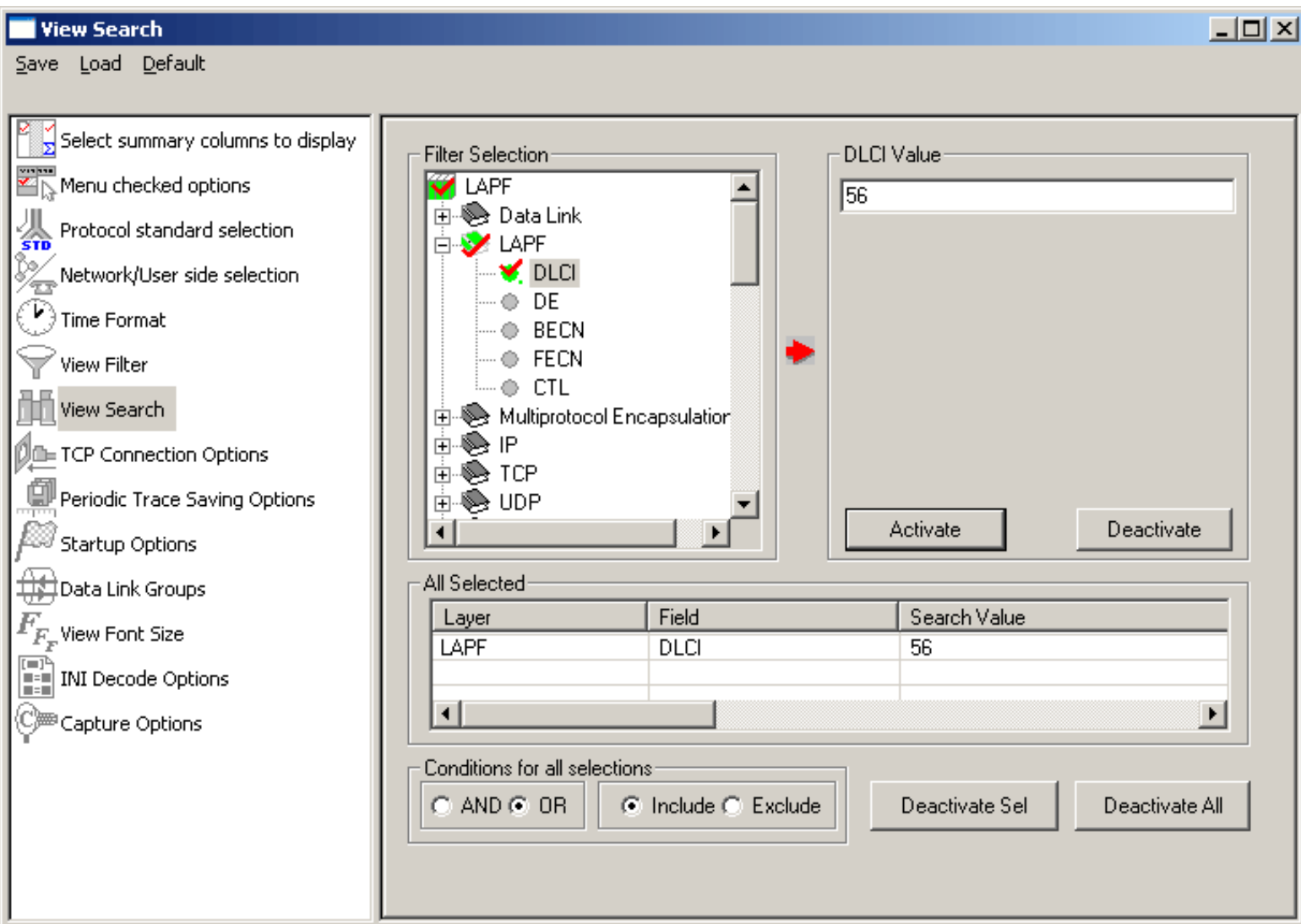

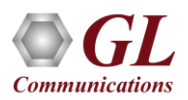

#### Filtering Criteria From Screen Selection

• Allows the user to create filter criteria automatically from the current screen selection

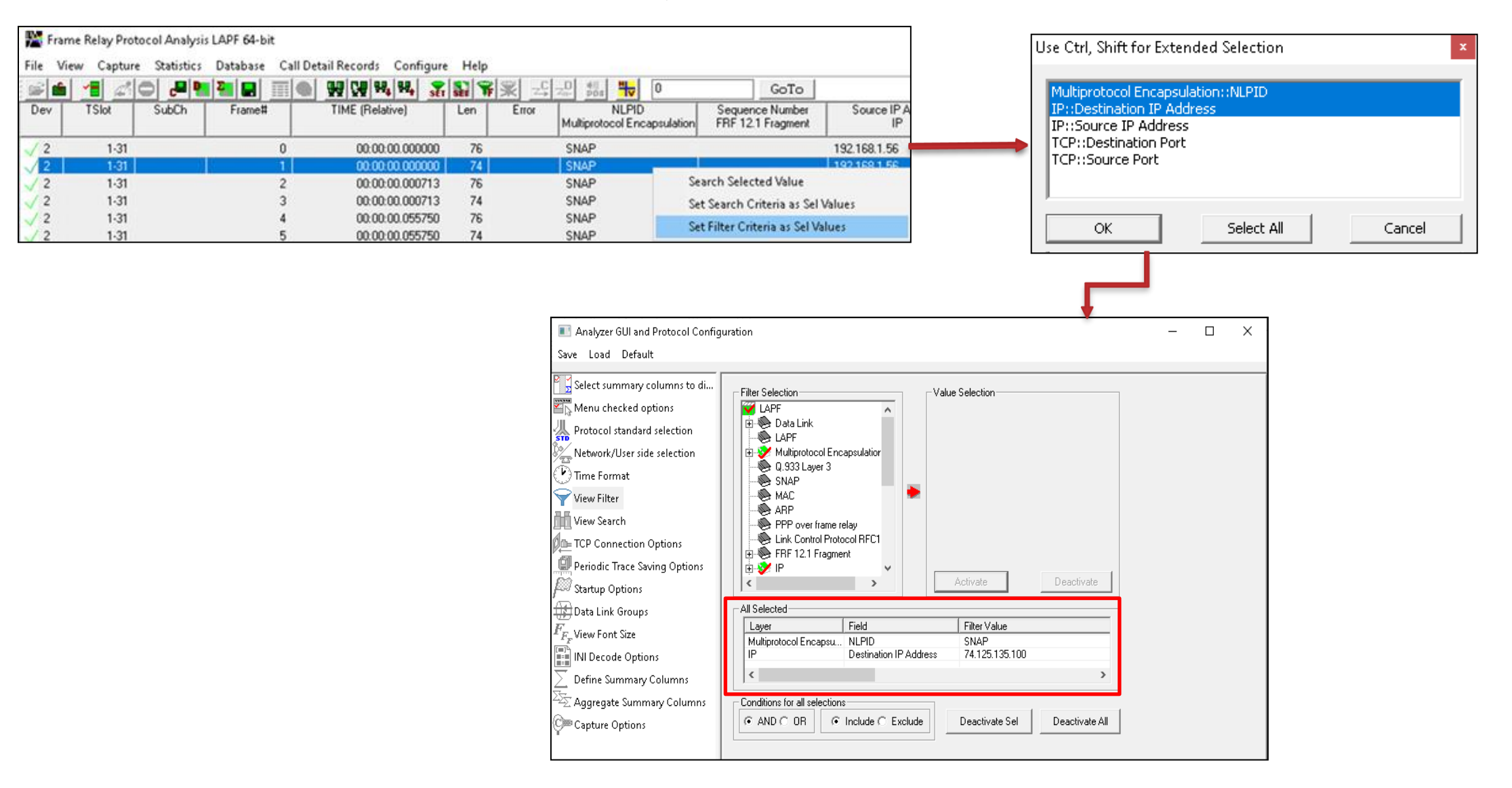

#### Search Criteria From Screen Selection

• Allows the user to create search criteria automatically from the current screen selection

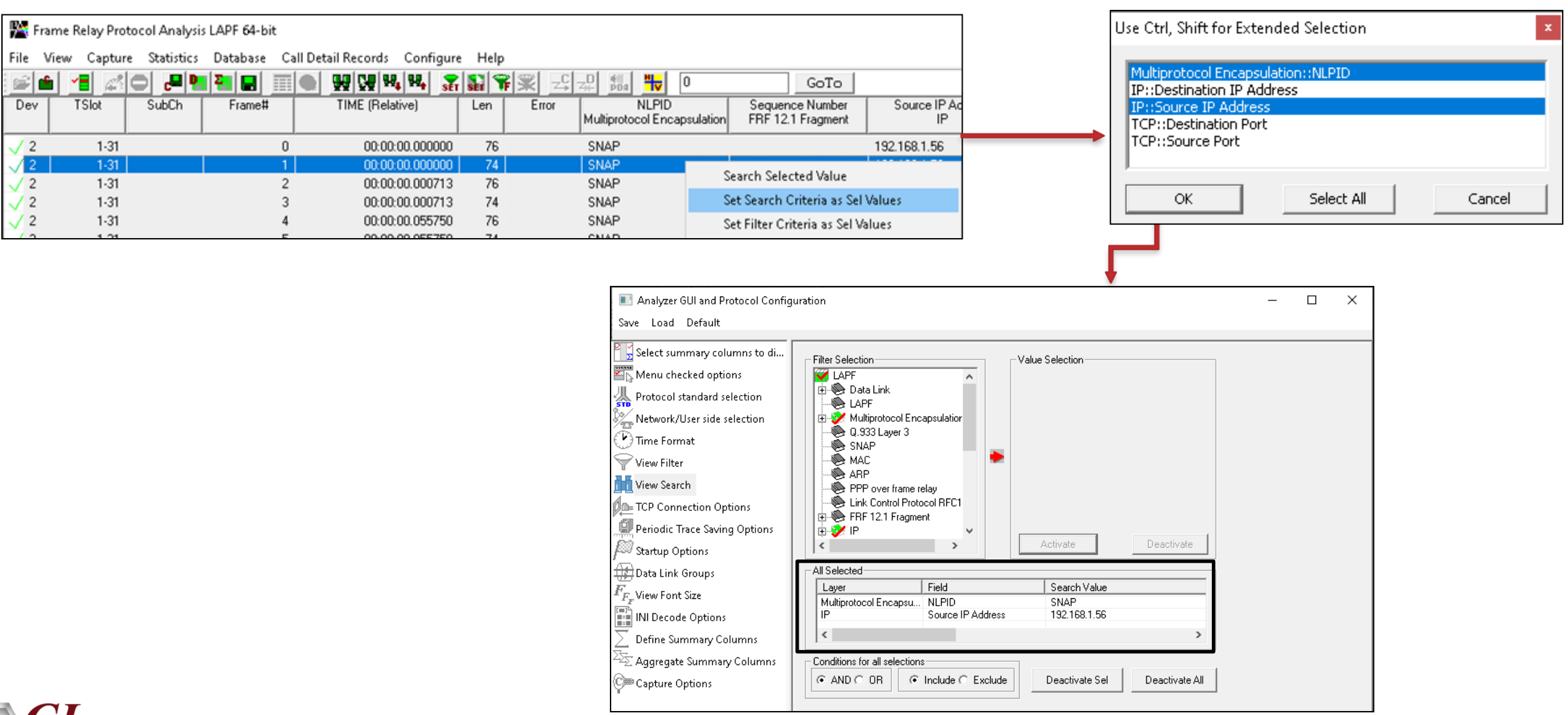

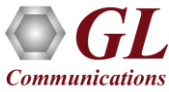

#### **Statistics**

• Numerous statistics can be obtained to study the performance and trend in the network

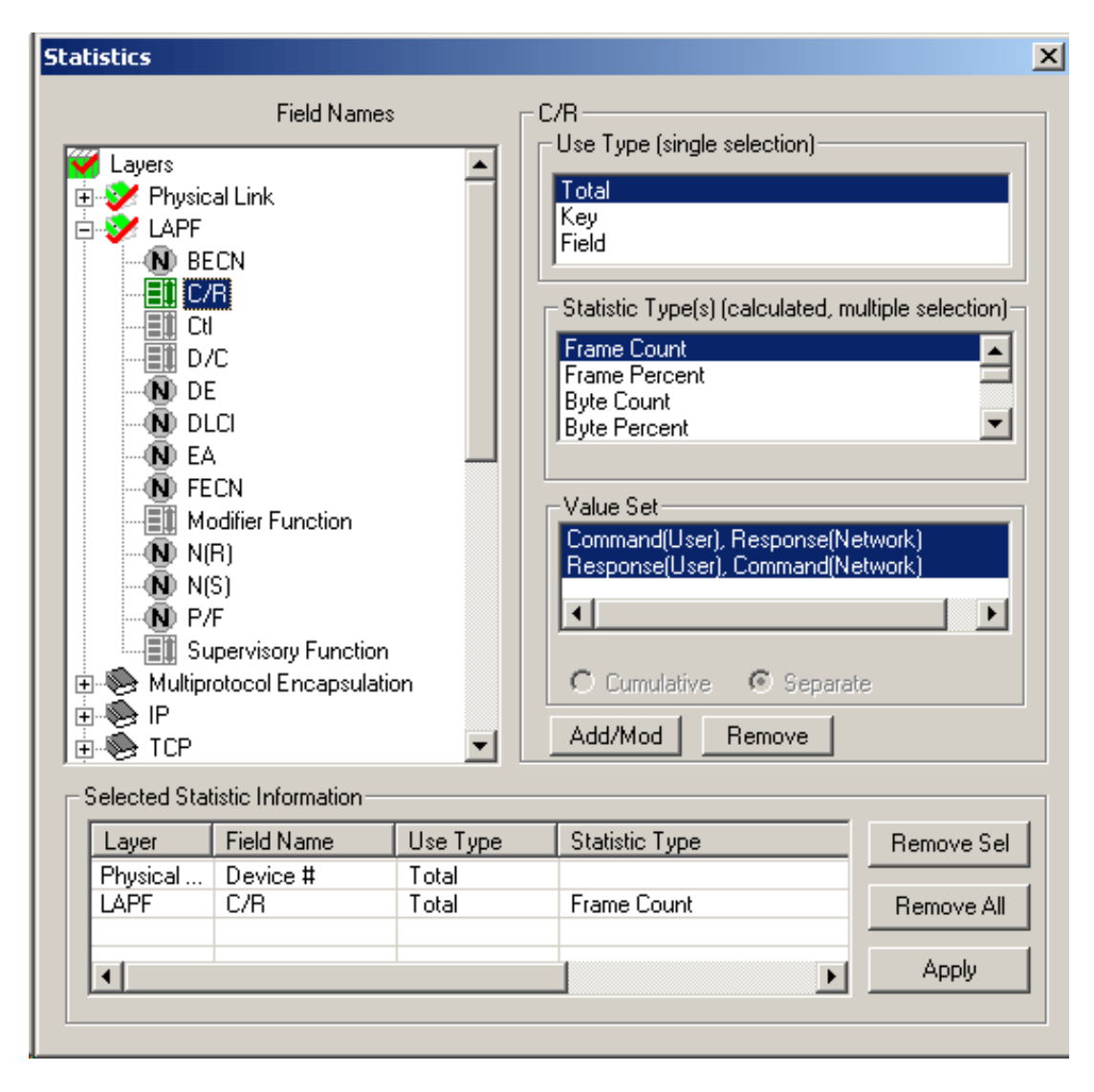

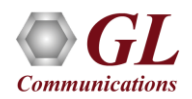

# Call Detail Records View

• Call trace defining important call specific parameters such as call ID, status (active or completed), duration, calling number, called number, release complete cause etc. are displayed

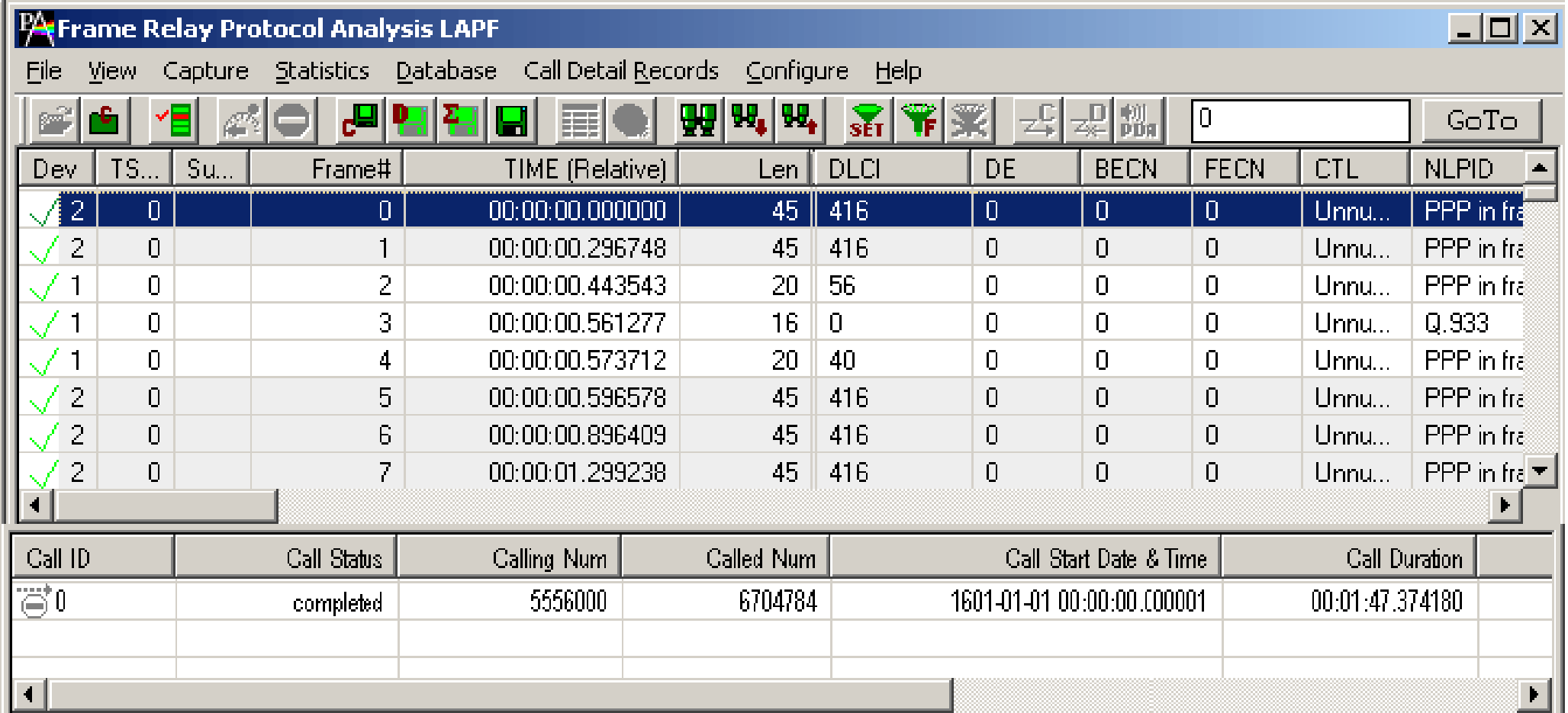

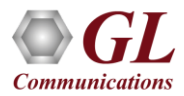

# Saving a File

- Captured trace files can be controlled by saving the trace using different conventions such as
	- $\triangleright$  Trace files with user-defined prefixes
	- $\triangleright$  Trace file with date-time prefixes
	- $\triangleright$  Slider control to indicate the total number of files, file size, frame count, or time limit

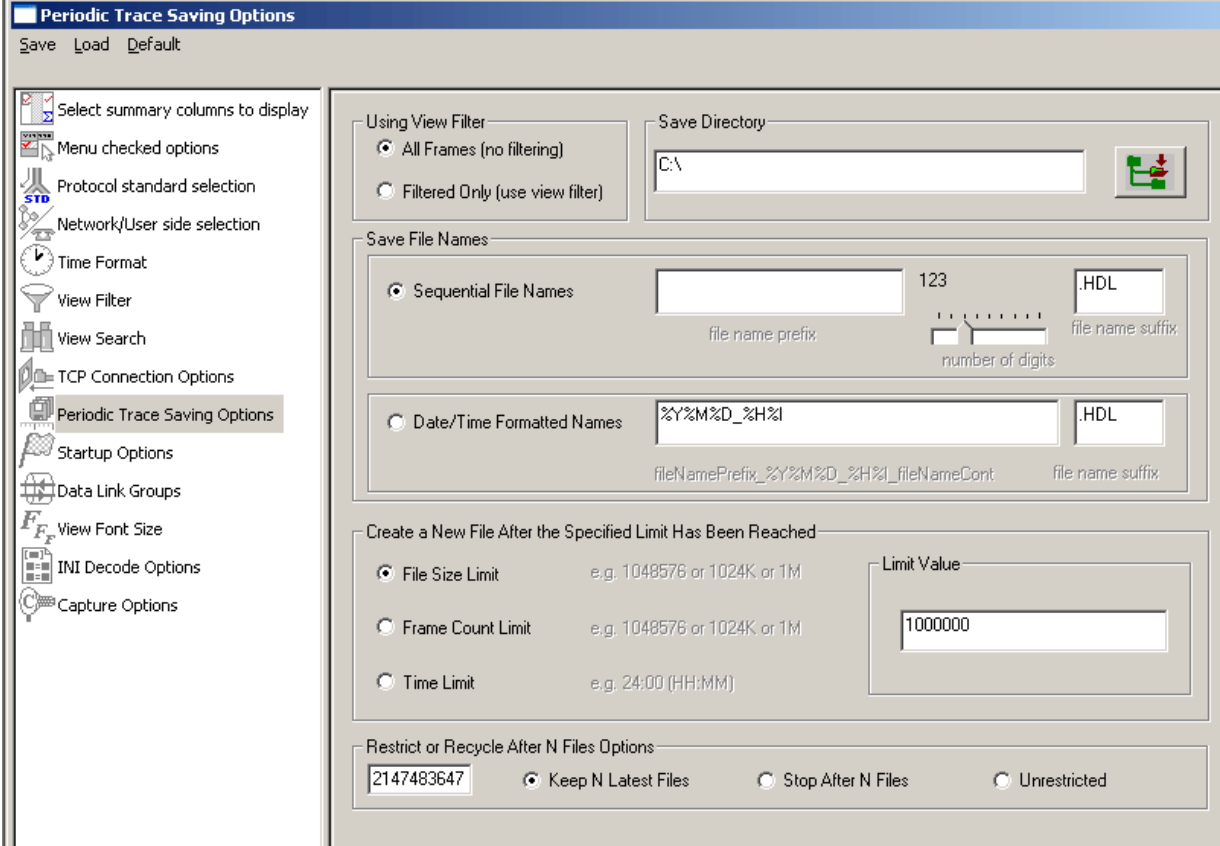

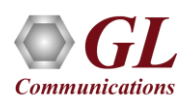

# Define Summary Columns

• Add or remove any protocol fields through Define Summary Column option

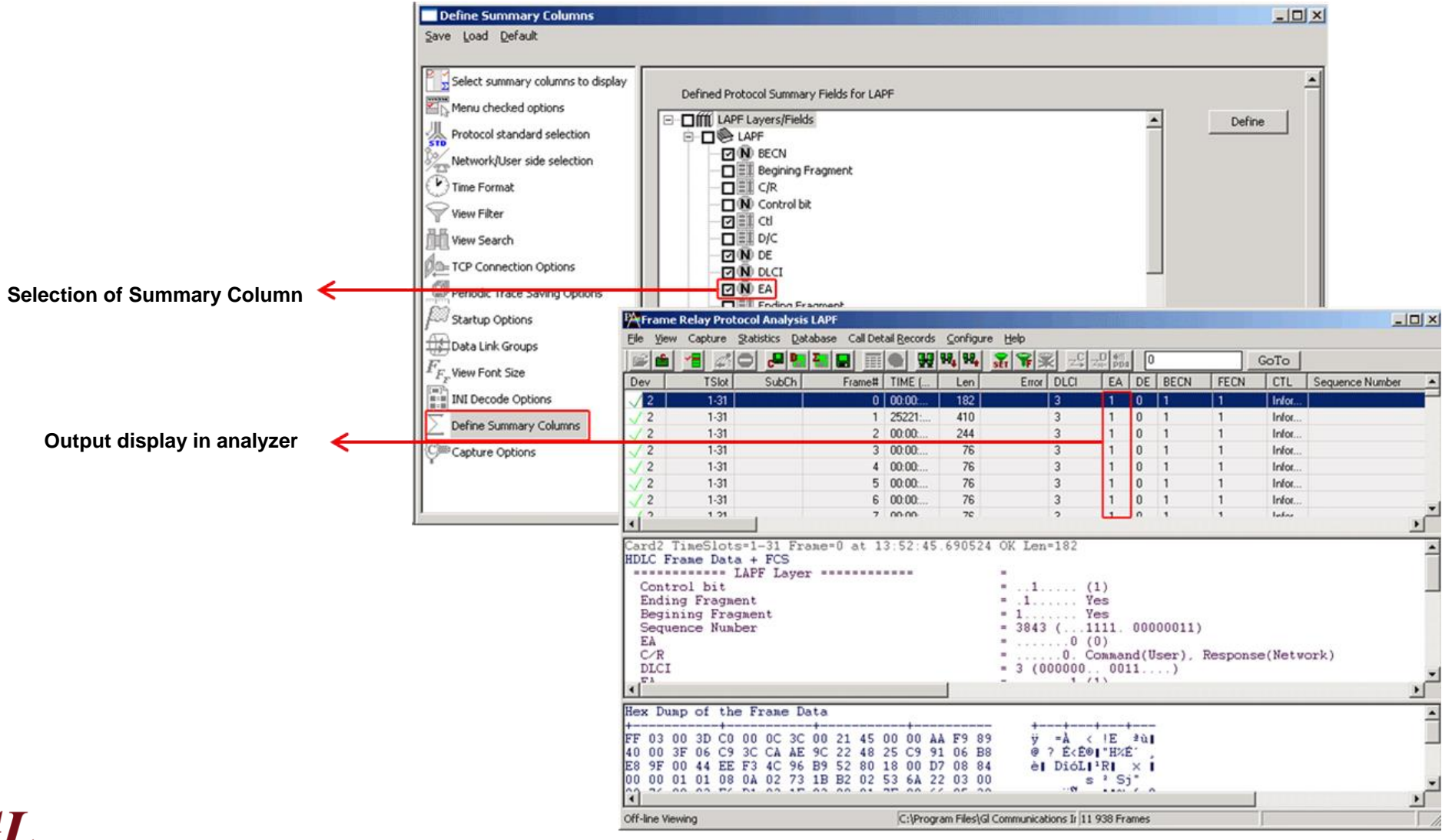

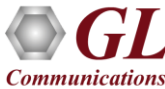

# Aggregate Group Column

• The user can create multiple aggregate column groups and prioritize the groups as per the requirement to display the

summary results efficiently

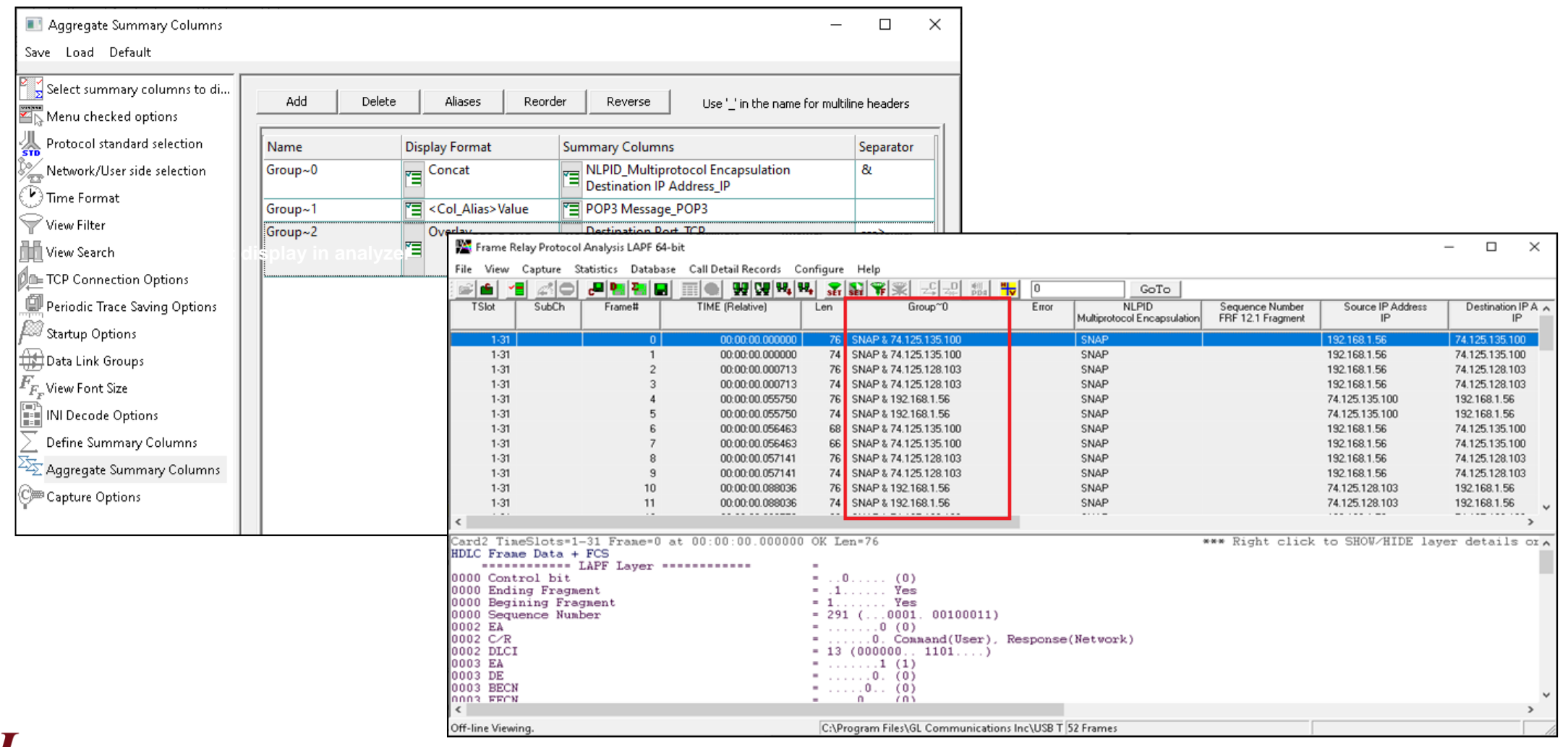

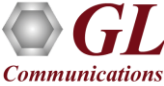

# Data Link Group

• Data link groups that help in defining the direction of the calls in each network and form logical groups comprised

of unidirectional (either 'Forward' or 'Backward') data links

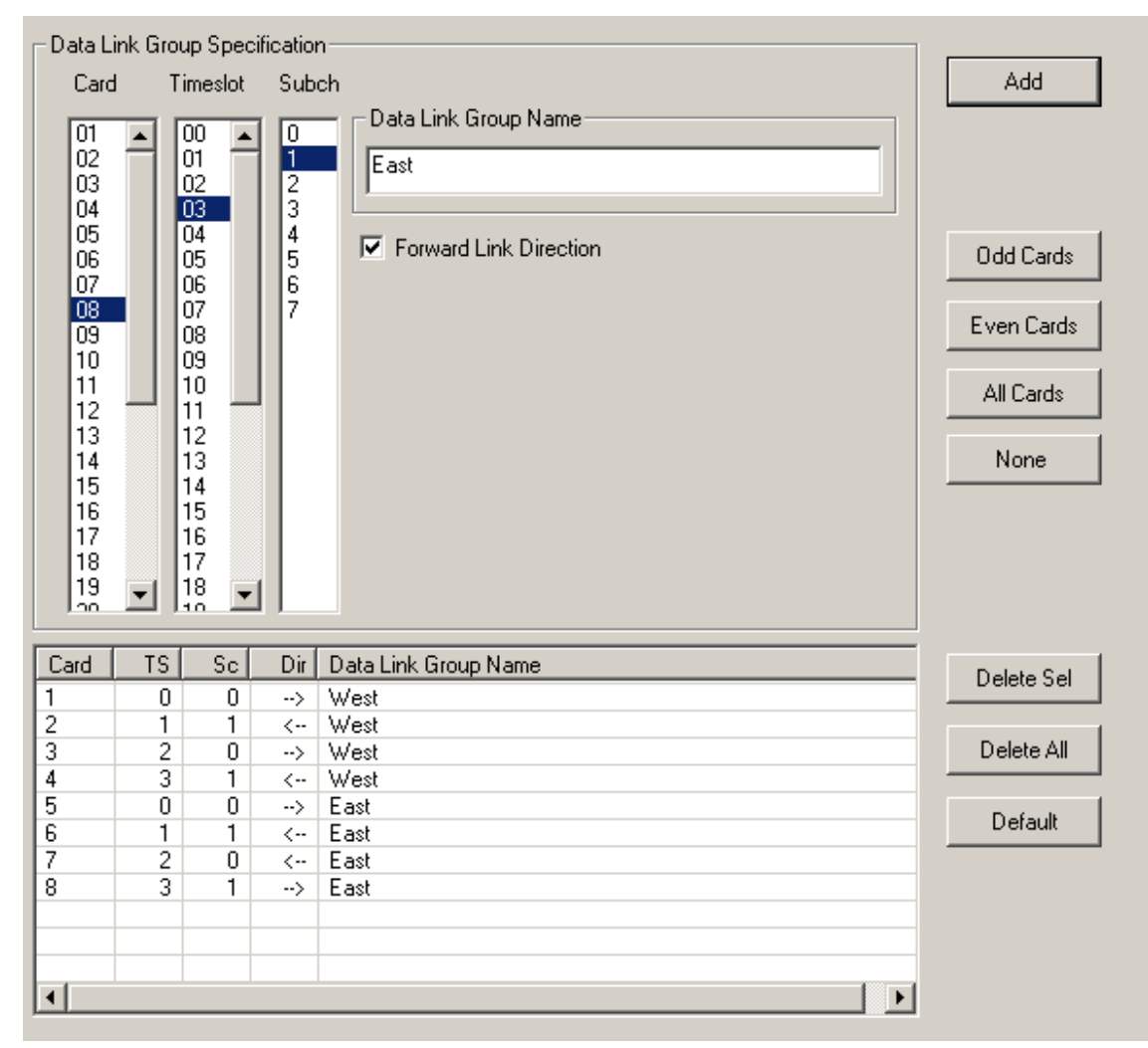

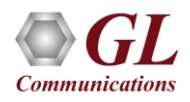

# TCP Connection Options

- Used for Network Surveillance and Monitoring
- Designed to send protocol summary information and binary frame data via TCP- IP connection to a Database Loader to load data into a database

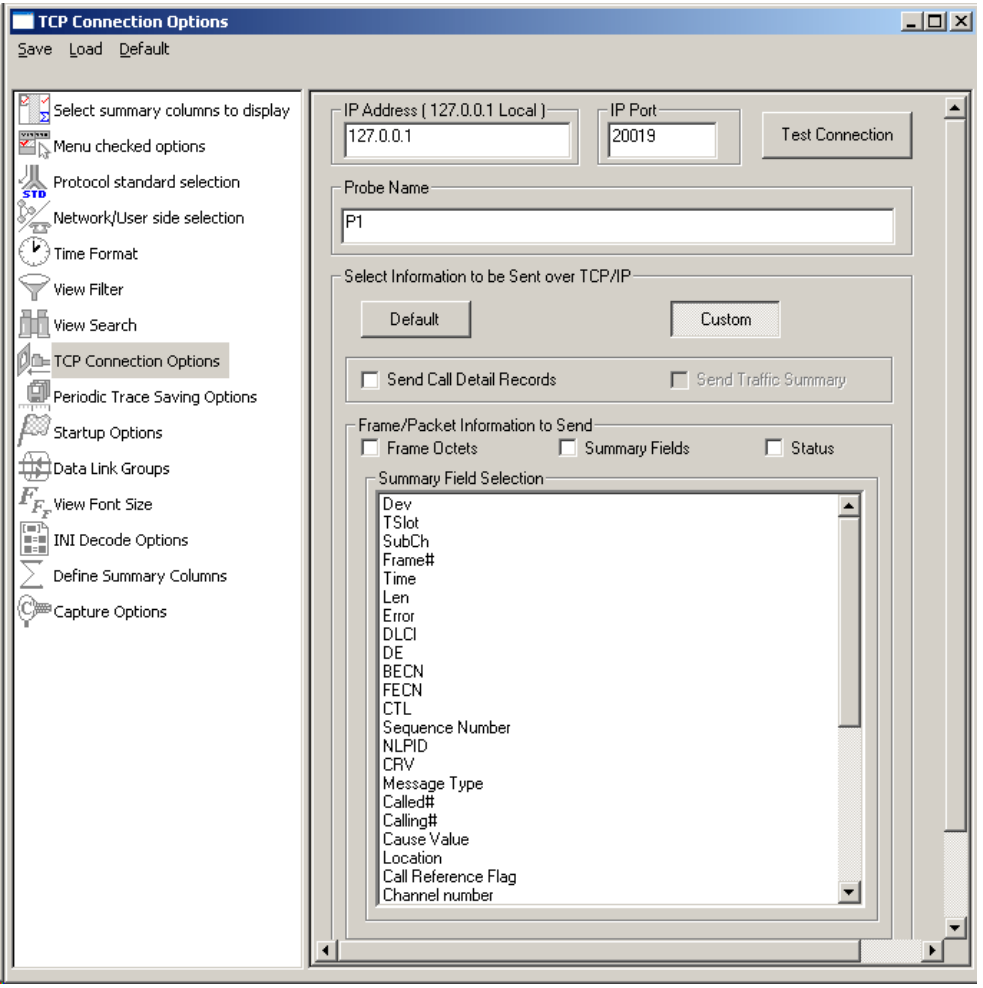

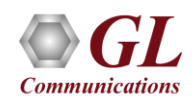

# Save/Load All Configuration Settings

- Protocol Configuration window provides a consolidated interface for all the settings required in the analyzer such as protocol selection, filter criteria, search criteria, and so on
- Configuration settings can be saved to a file, loaded from a configuration file, or user may just revert to the default values using the default option

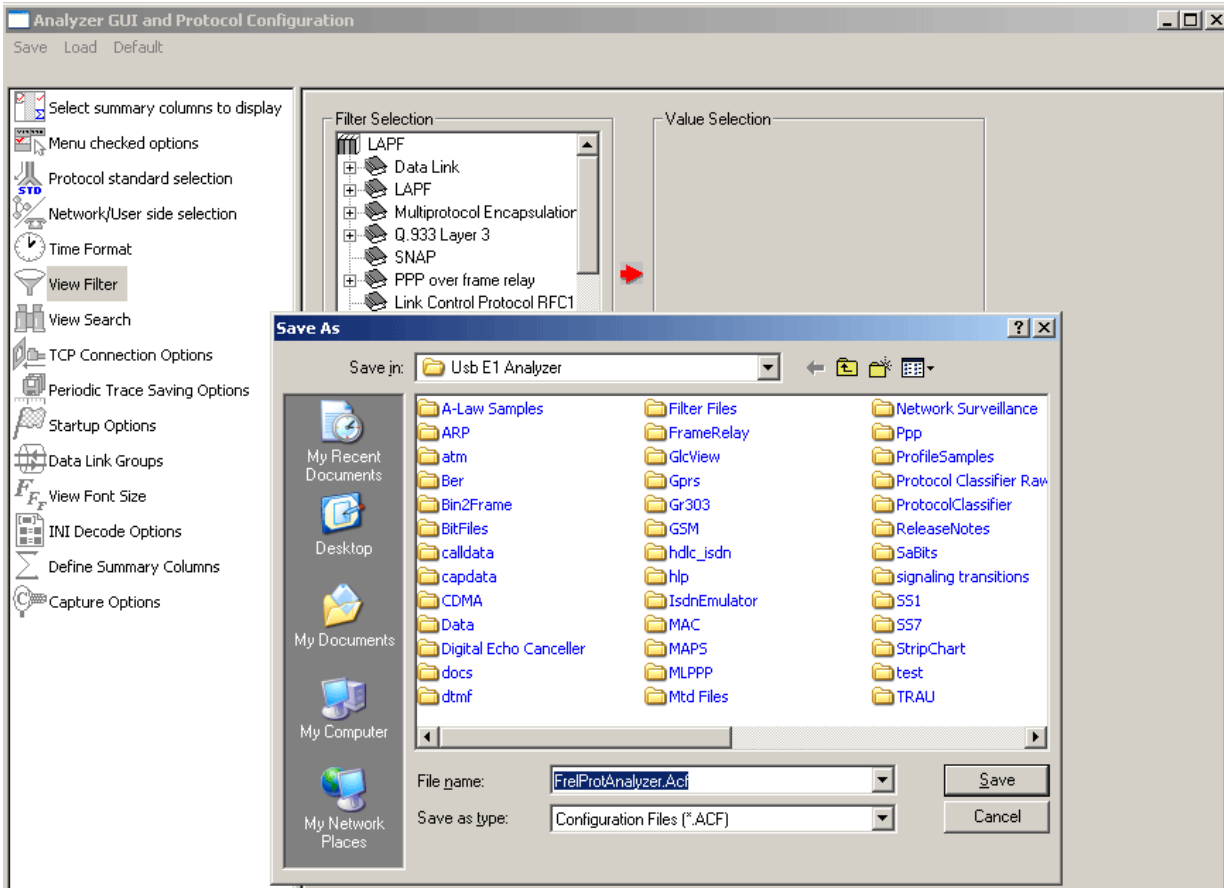

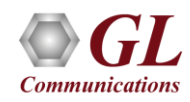

# Applications

- Can be used as independent standalone units as "probes" integrated in a network surveillance systems
- Triggering, collecting, and filtering for unique subscriber information and relaying such information to a back-end processor
- Collecting Call Detail Records (CDR) information for billing
- Numerous statistics can be obtained to study the performance and trend in the network

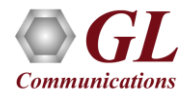

Multi-Link Frame Relay Emulation using Client-Server

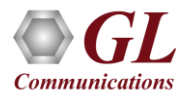

# MFR Emulator

- GUI based WCS client, which simulates Multi-Link Frame Relay Emulation
- Capable of generating and receiving MFR/FR traffic (with or without impairments)
- Traffic source can be sequence number, HDL files (containing packets/frames), flat binary file, user-defined frames (ASCII HEX file), and Ethernet data

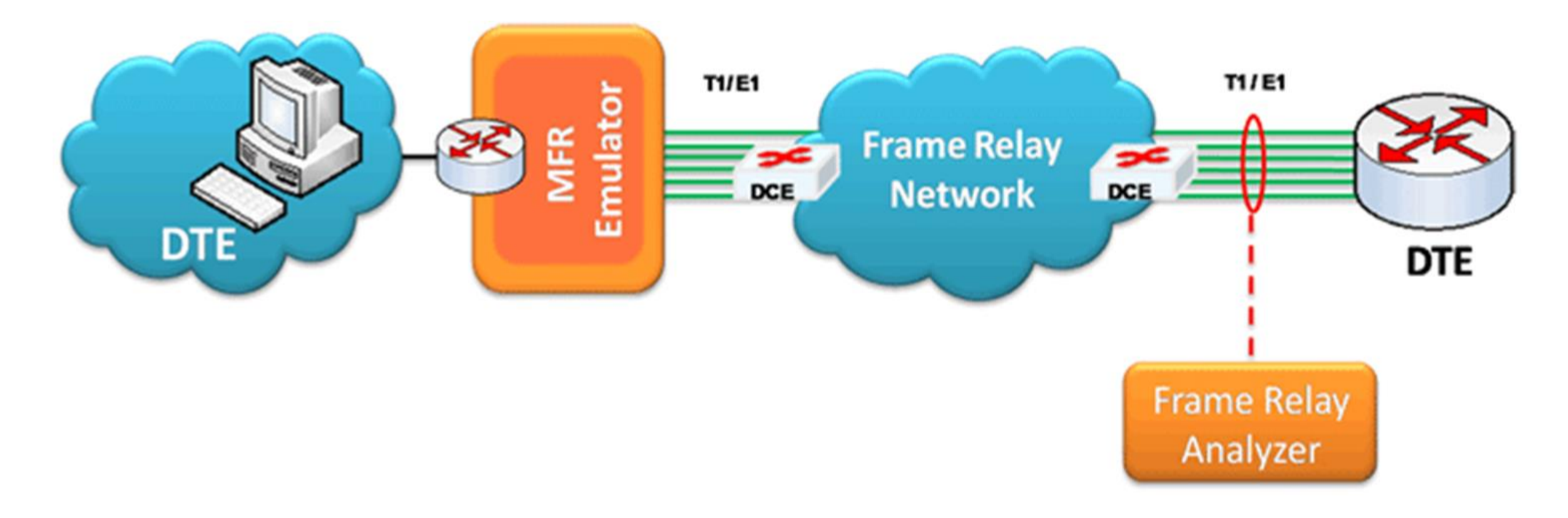

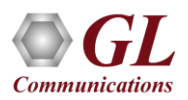

# FR Simulation

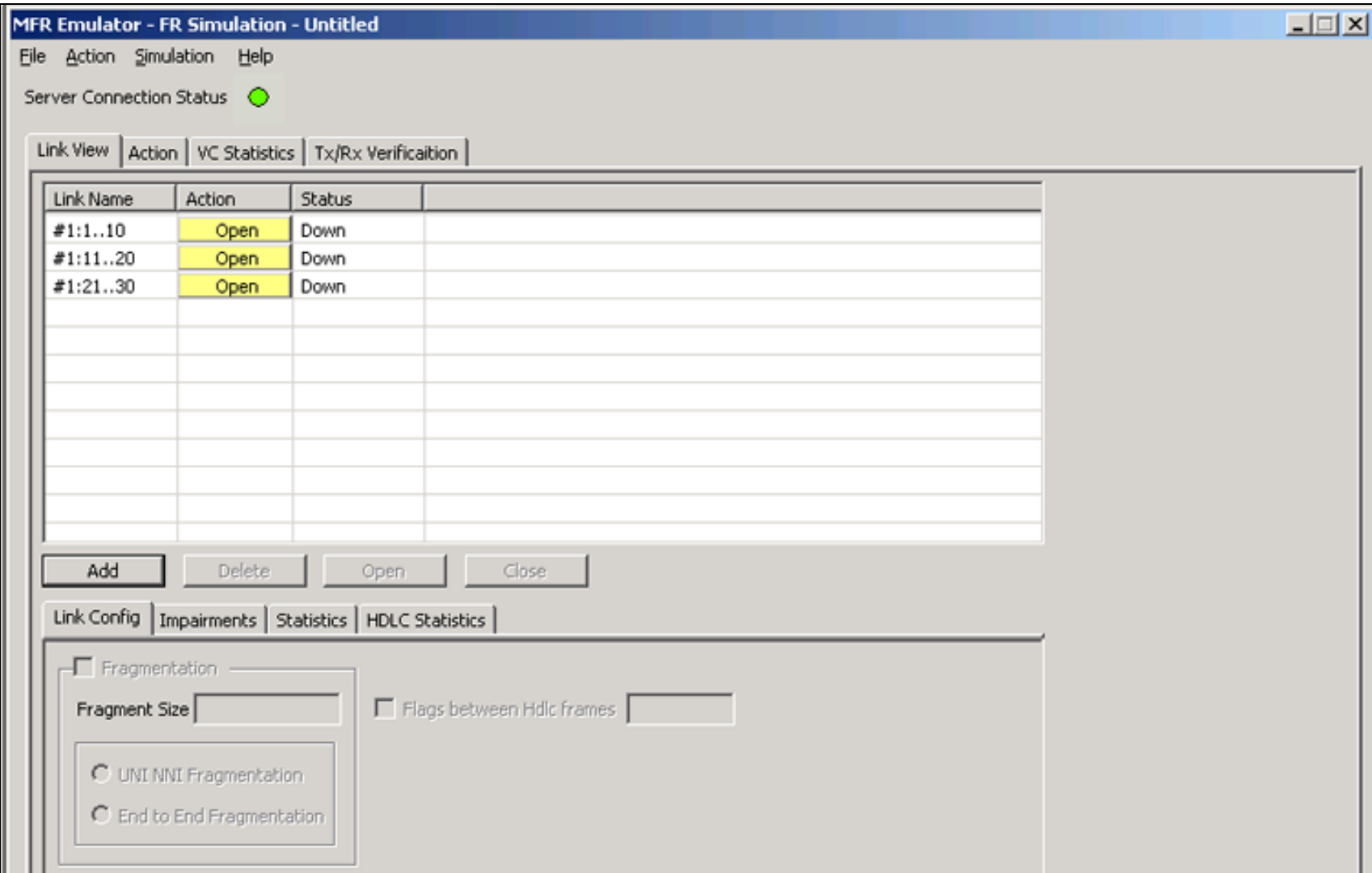

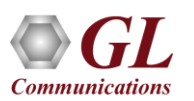

# MFR Simulation

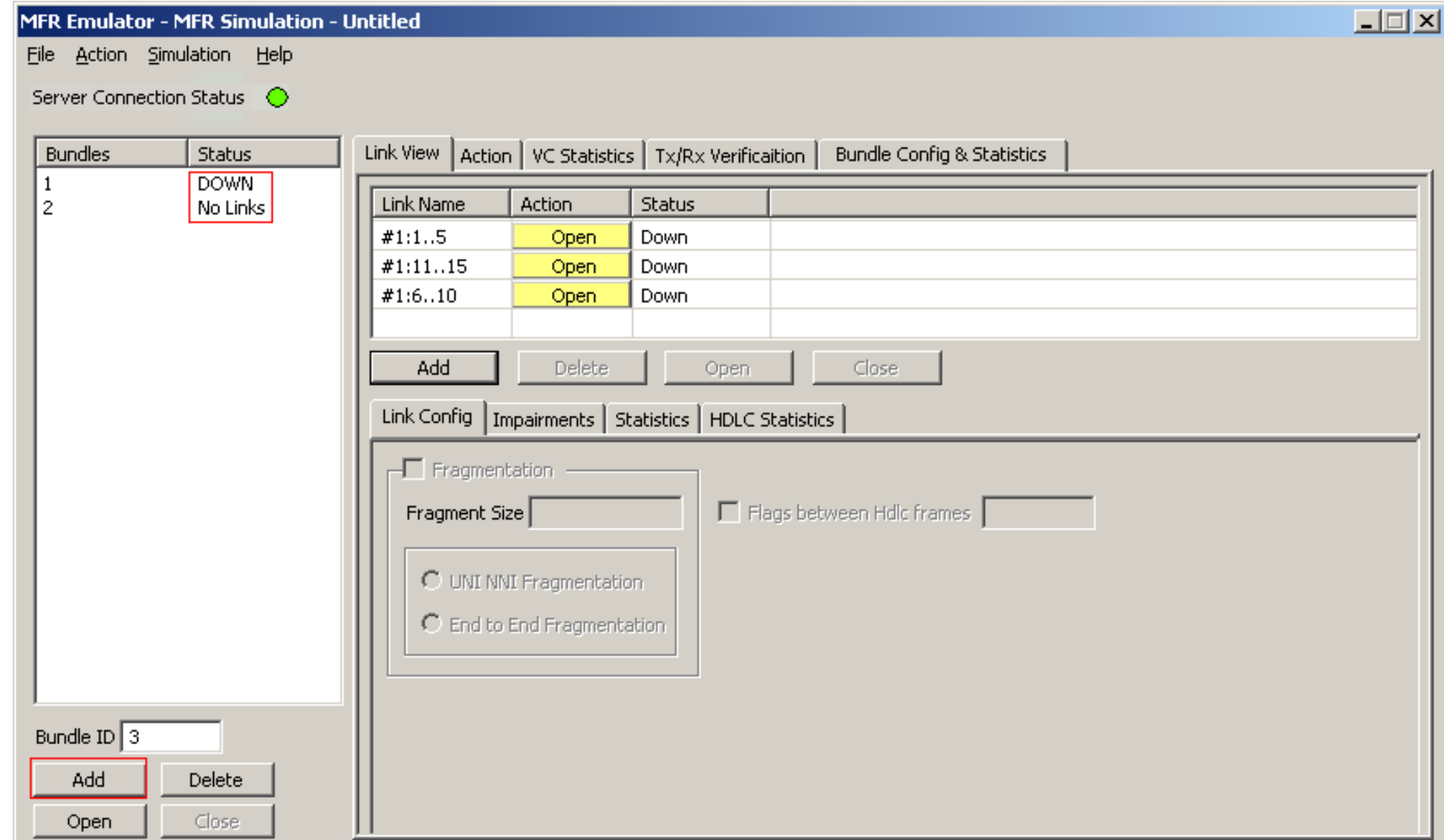

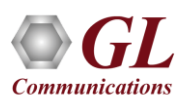

# Supported Standards

• FRF12 – This supports Frame Relay Fragmentation Implementation Agreement

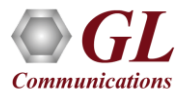

#### Features

- Performs MFR as well as FR simulation on up to 16 T1 E1 lines; Group FR links to create a MFR bundle with each bundle/link configured with multiple virtual channels for traffic Tx/Rx
- FR links can be created on Full or Fractional Timeslots
- Supports hyper channels with discontinuous (sparse) timeslots
- Dynamically add/remove (open/close) of Frame Relay links without loss in data
- Multiple MFR Bundles/FR links can be created
- Generate and verify end to end traffic on each Virtual Channel
- User configurable FR/MFR packet and fragment size, bandwidth using flags, and maximum link differential delay
- Payload traffic generation and verification using Sequence number, pre-captured HDL files (containing packets/frames), Flat Binary file, and User defined frame (ASCII HEX file) for each Virtual Channel independently

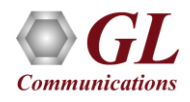

#### Features

- Supports both Interface (UNI and NNI) and End-to-End fragmentation
- Transmit and receive Ethernet traffic over T1 E1 links by operating either in bridge or router mode
- Supports various Byte level, Frame level , CRC error, and Frame error impairments at link level
- Supports various Byte level and Frame level impairments at Fragment/Packet level for each Virtual Channel
- Provides detailed statistics for each bundle and virtual channels associated with a bundle
- Provides end to end traffic verification statistics
- Ideal solution for automated testing using command line scripts

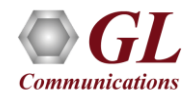

# FR Simulation

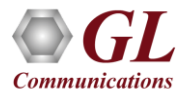

# Adding Links

- Supports up to 16 T1 E1 links
- Timeslot of 64 Kbps or a Hyper Channels of n\*64 Kbps or sub channels can also be used
- Supports hyper channels with continuous or discontinuous timeslots
- Each link is independent and can be configured with the selected 'Link Config' options

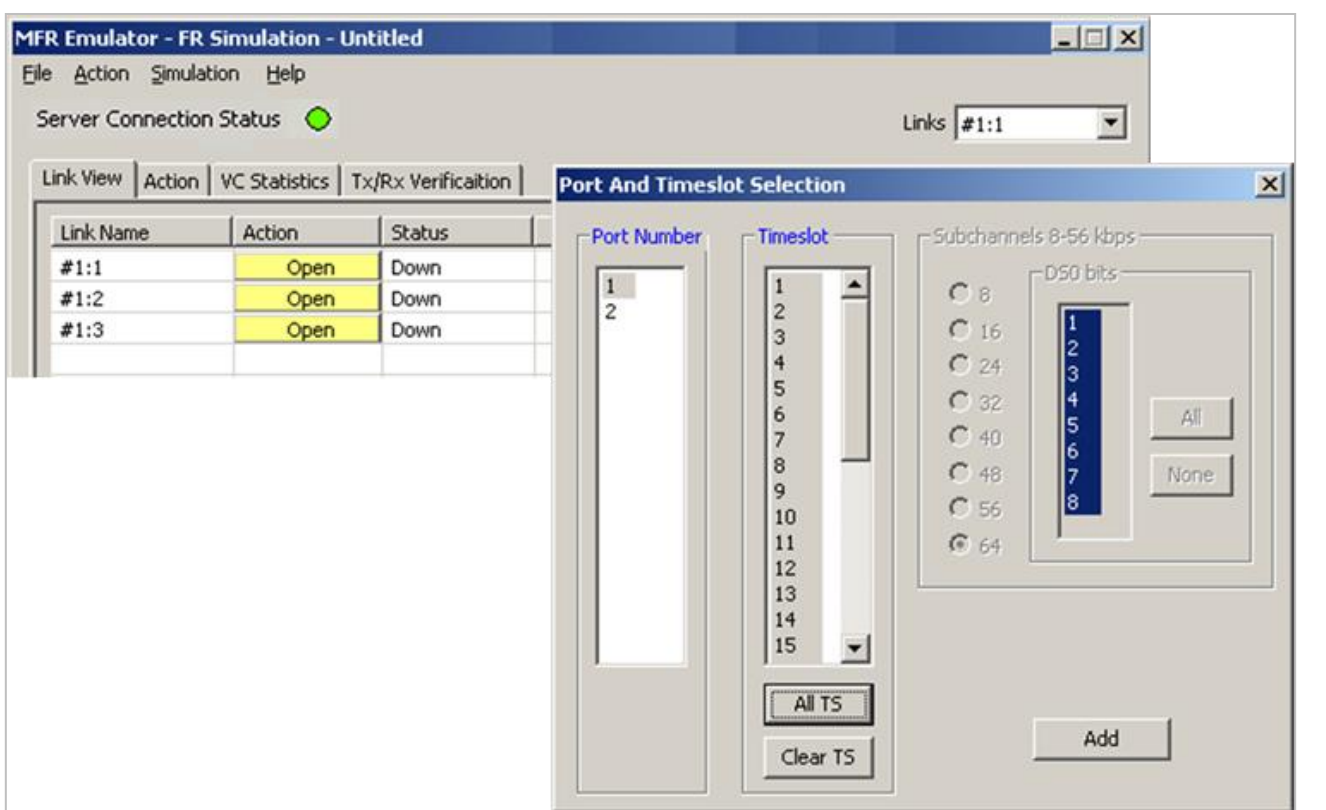

**Added Links**

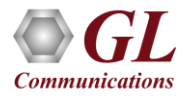

# Link Configuration

Link configuration is an optional feature, and the following values are negotiated when enabled

- Fragmentation Size: By default, the fragment size is 256. User can specify Fragment Size as required
- UNI NNI Fragmentation
- End to End Fragmentation
- Flags between Hdlc frames: This defines the number of flags to be inserted between HDLC frames the default value is 100

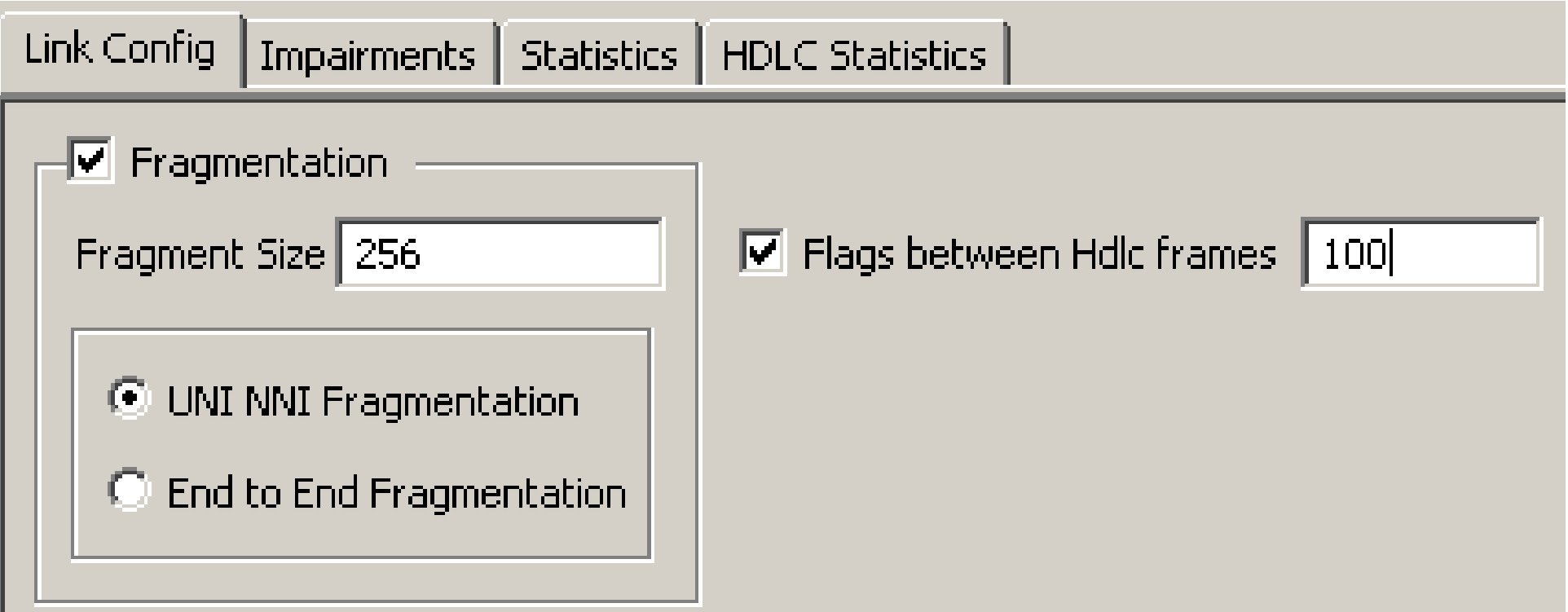

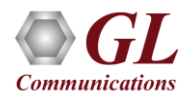

# UNI NNI Fragmentation

• UNI NNI Fragmentation: In UNI and NNI fragmentation, the frame starts with the fragmentation header, followed by the Frame Relay header

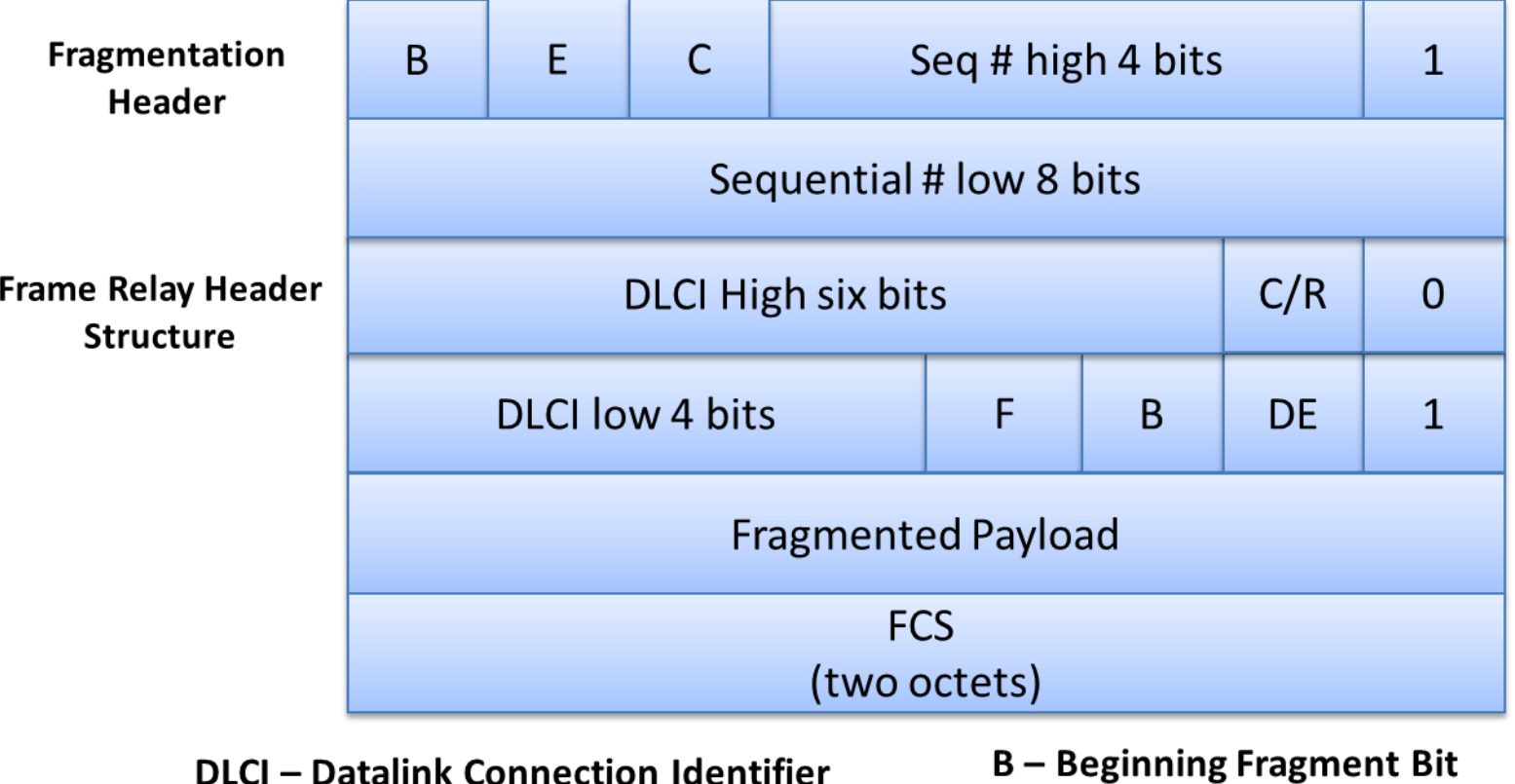

- $C/R$  Command/Response
- **DE-Discard Eligibility**
- 
- **E-Ending Fragment Bit**
- C-Control Bit

# End to End Fragmentation

• End to End Fragmentation: End-to-End fragmentation is used between peer DTEs and is restricted to use on PVCs only. The Network Layer Protocol ID (NLPID) will be set to 0xB1

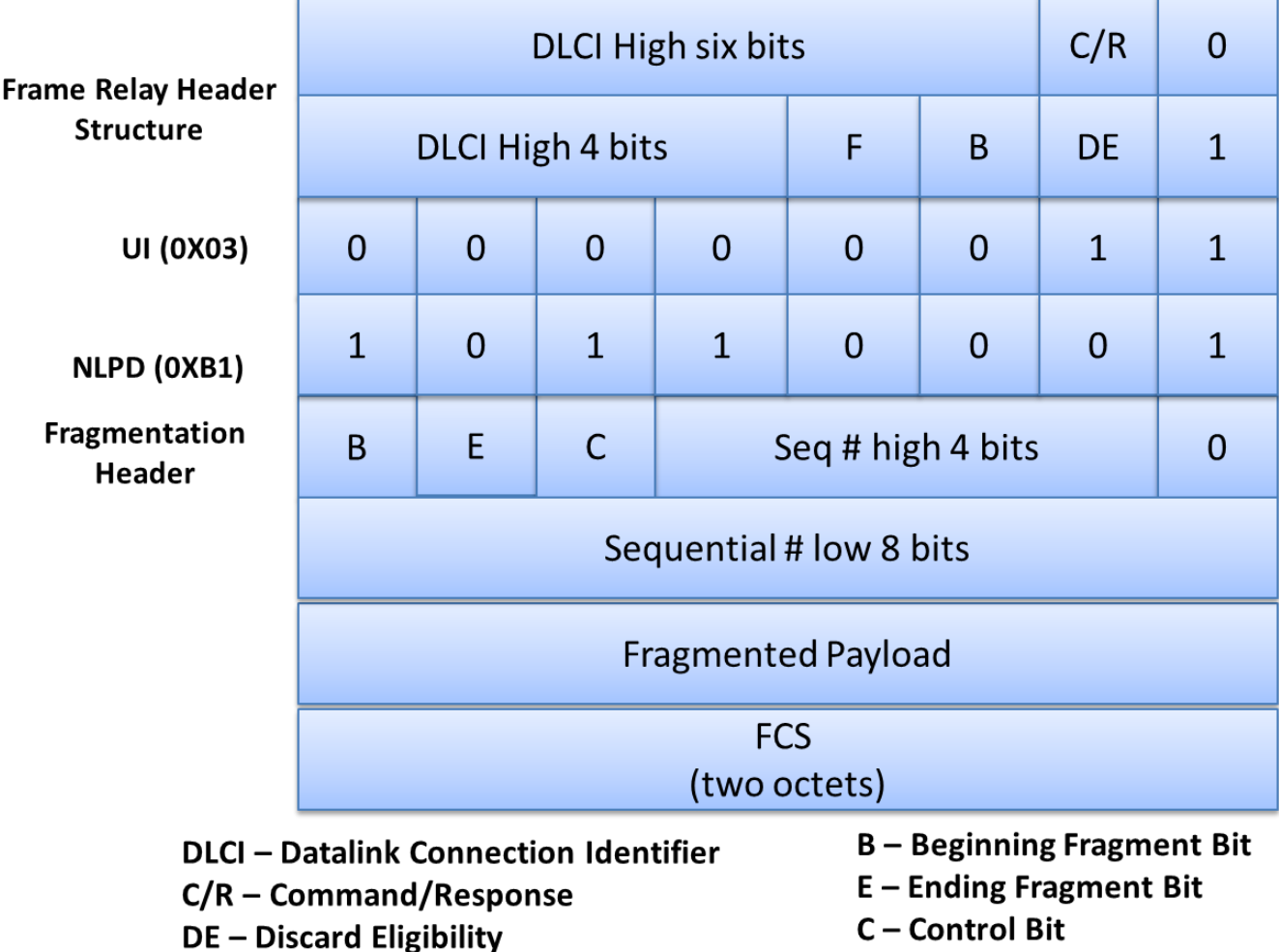

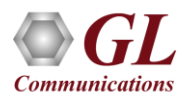

# Adding VC in FR Simulation

• In FR simulation virtual channels are added on the selected link

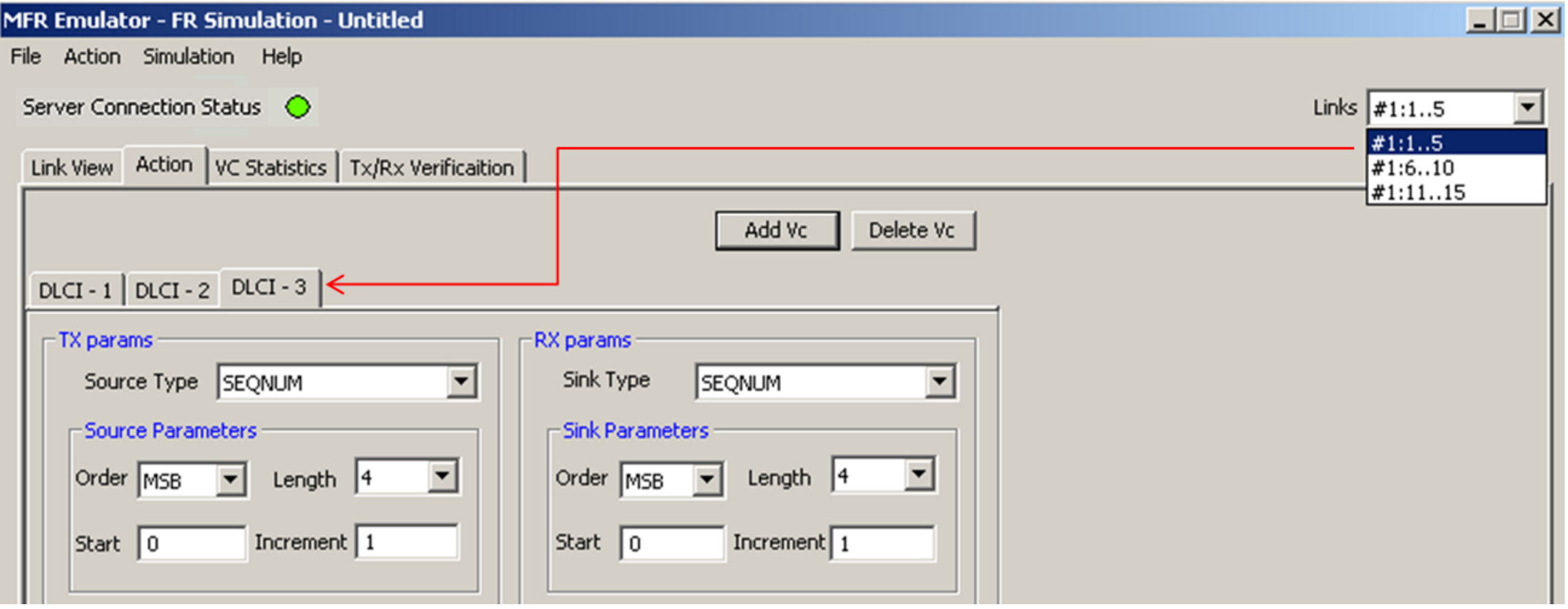

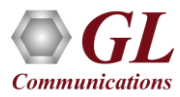

# MFR Simulation

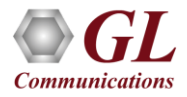

# Adding a Bundle

• User can add a bundle by Clicking on Add button in the bundle pane, number of links constitute a bundle

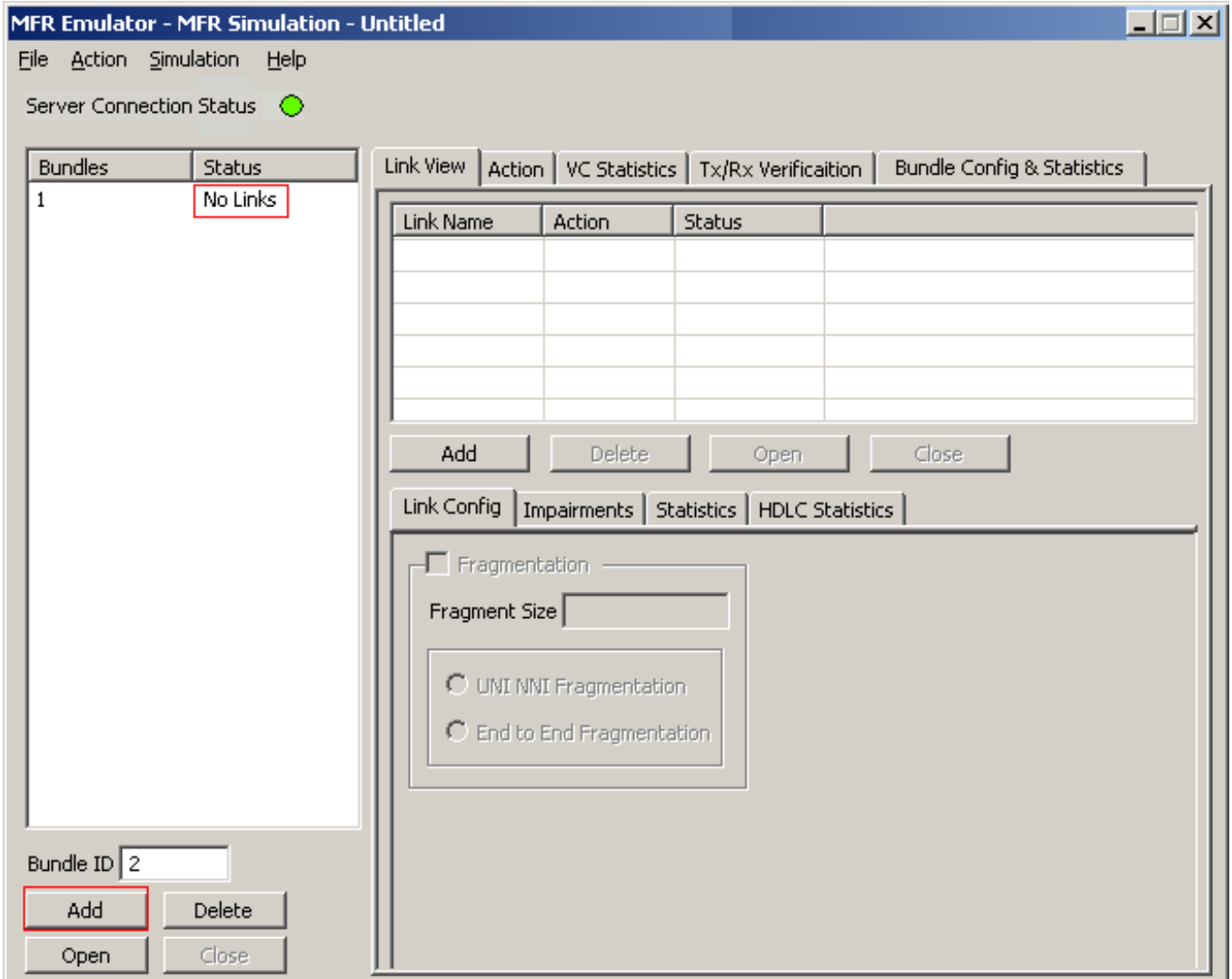

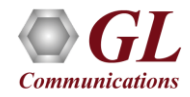

# Adding links to form an MFR bundle

- Various links (of any bandwidth varying from 64Kbps to n\*64Kpbs or sub channels) can be added to form the MFR bundle
- MFR bundles multiple link-layer channels into a single network-layer channel

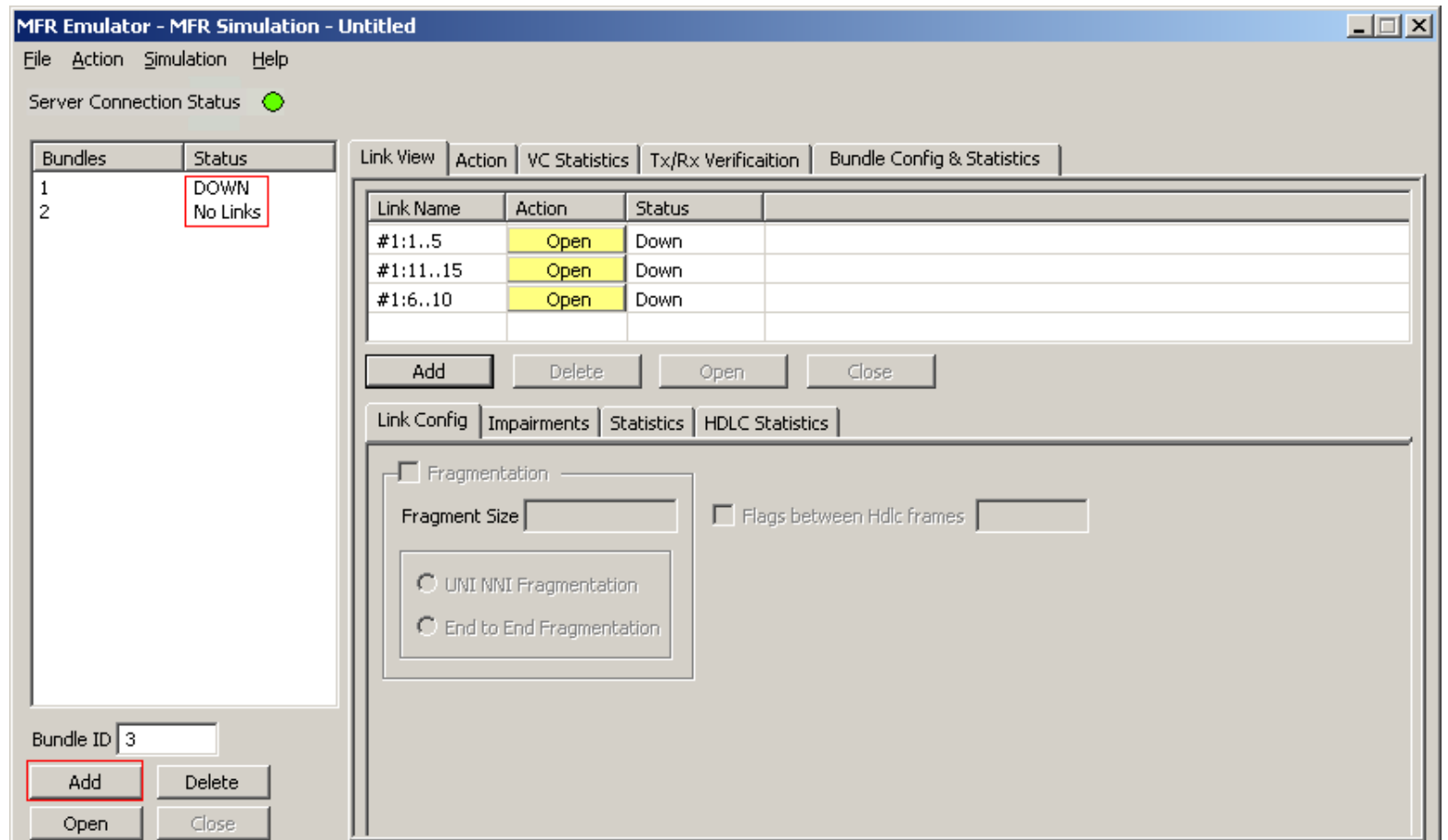

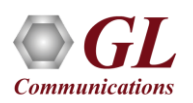

# Bundle Config and Statistics

• Bundle Statistics will show statistics of transmitted frames, received frames, transmitted octets, and received octets for a selected bundle

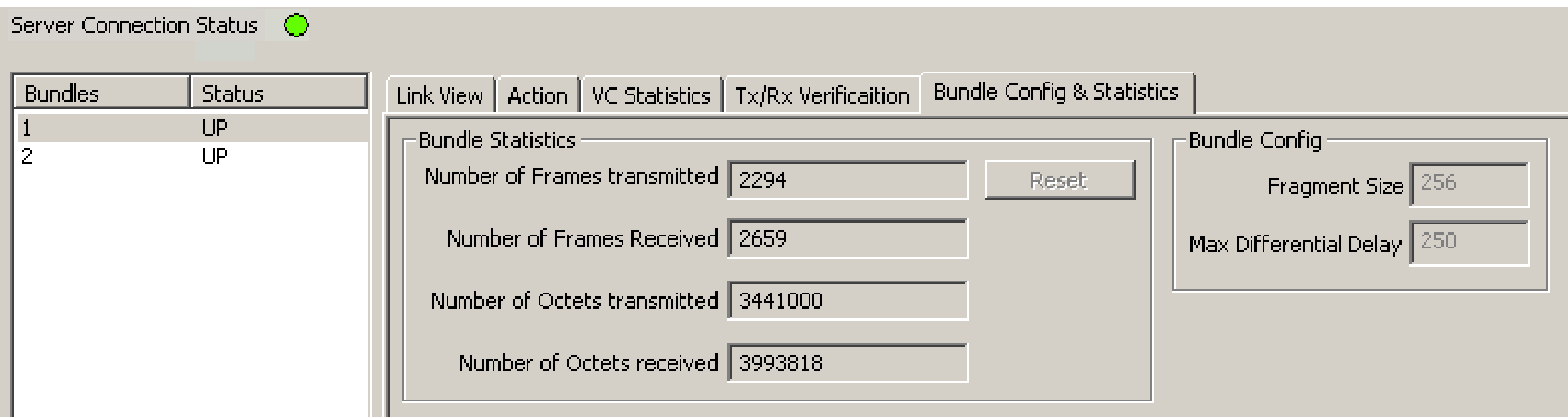

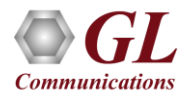

# Adding VC in MFR Simulation

• In MFR Simulation virtual channels are added on the selected bundle

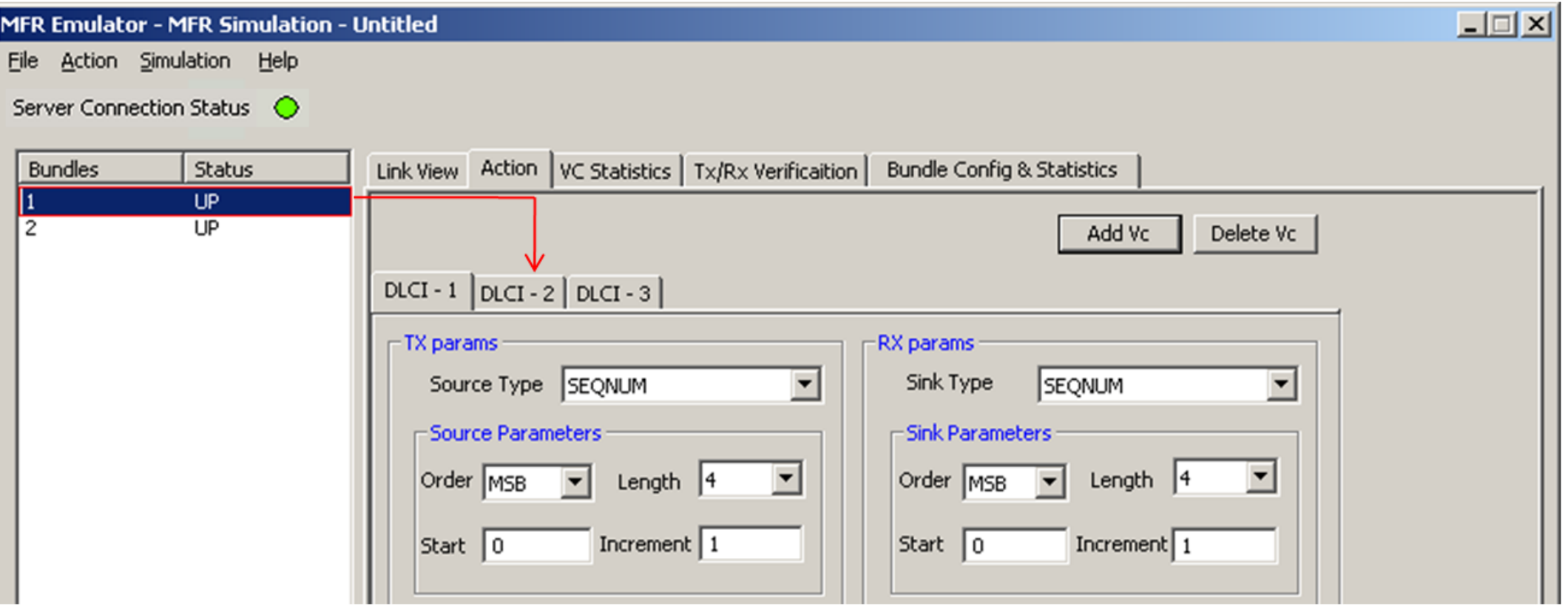

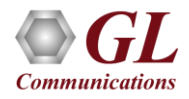

# Tx and Rx Parameters

• Tx parameters are used to generate the FR traffic and Rx parameters are used as reference to verify the received frames. The results of the verification are displayed in Tx/Rx Verification tab

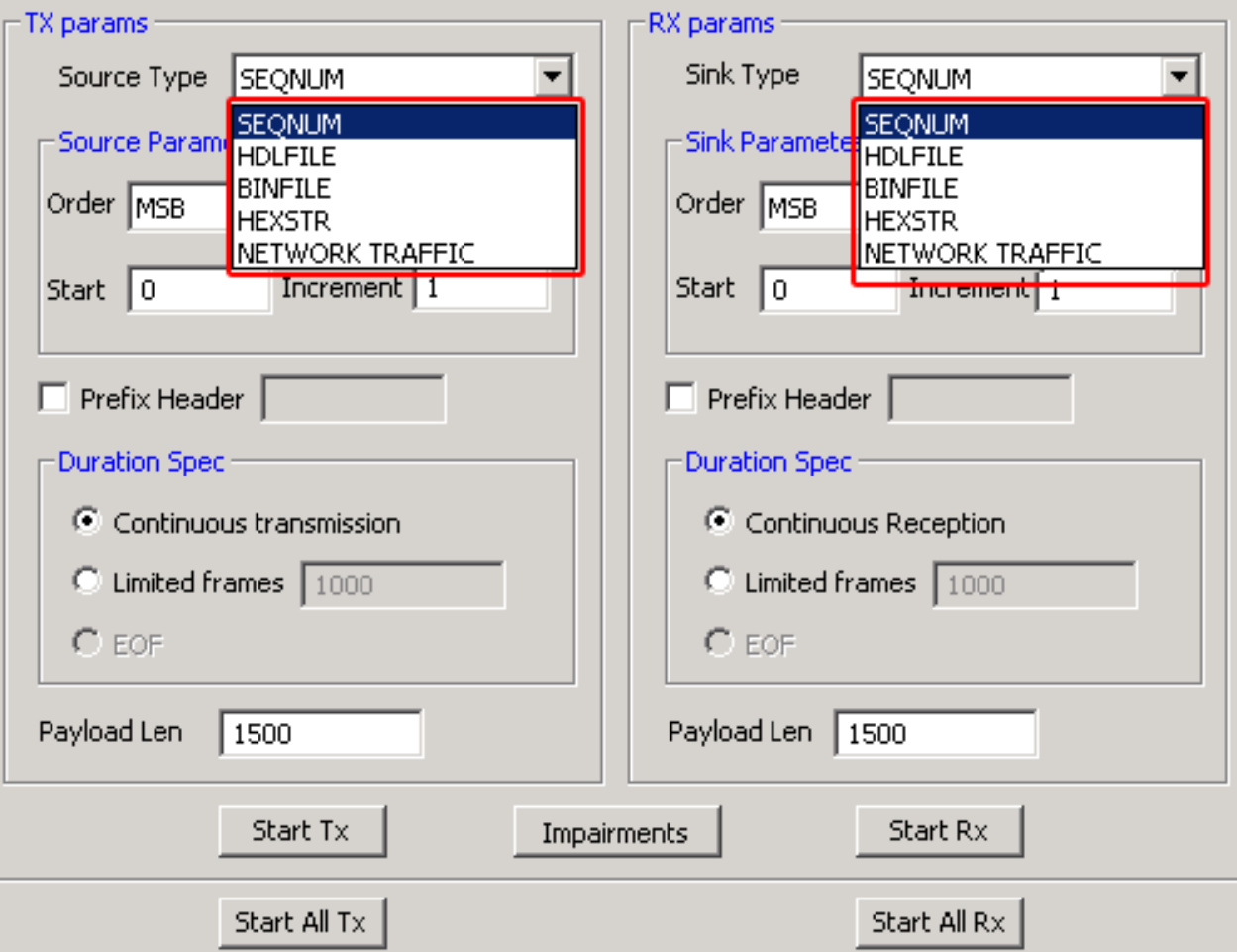

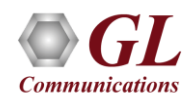

# Transmit Function

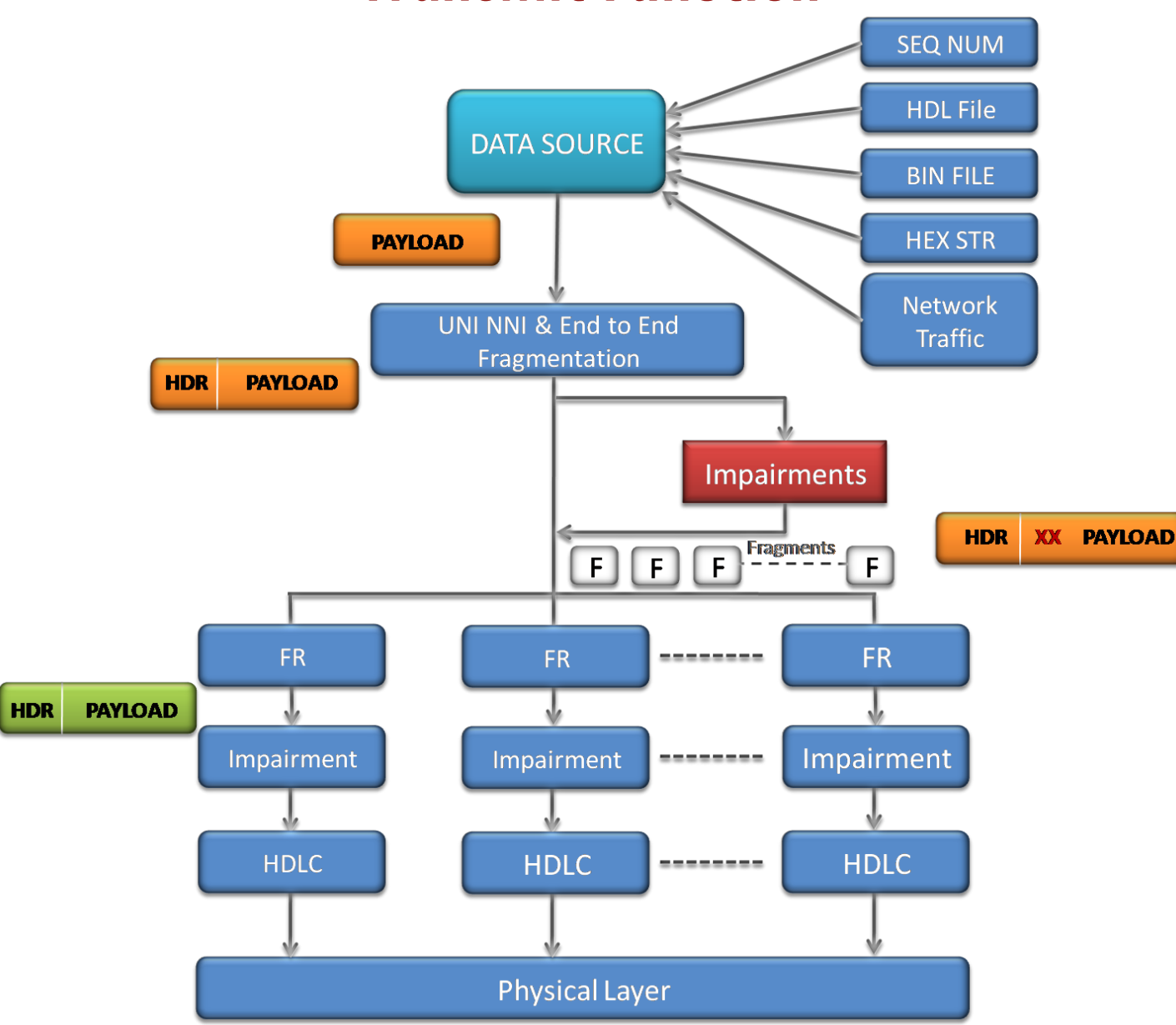

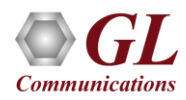

# Receive Function

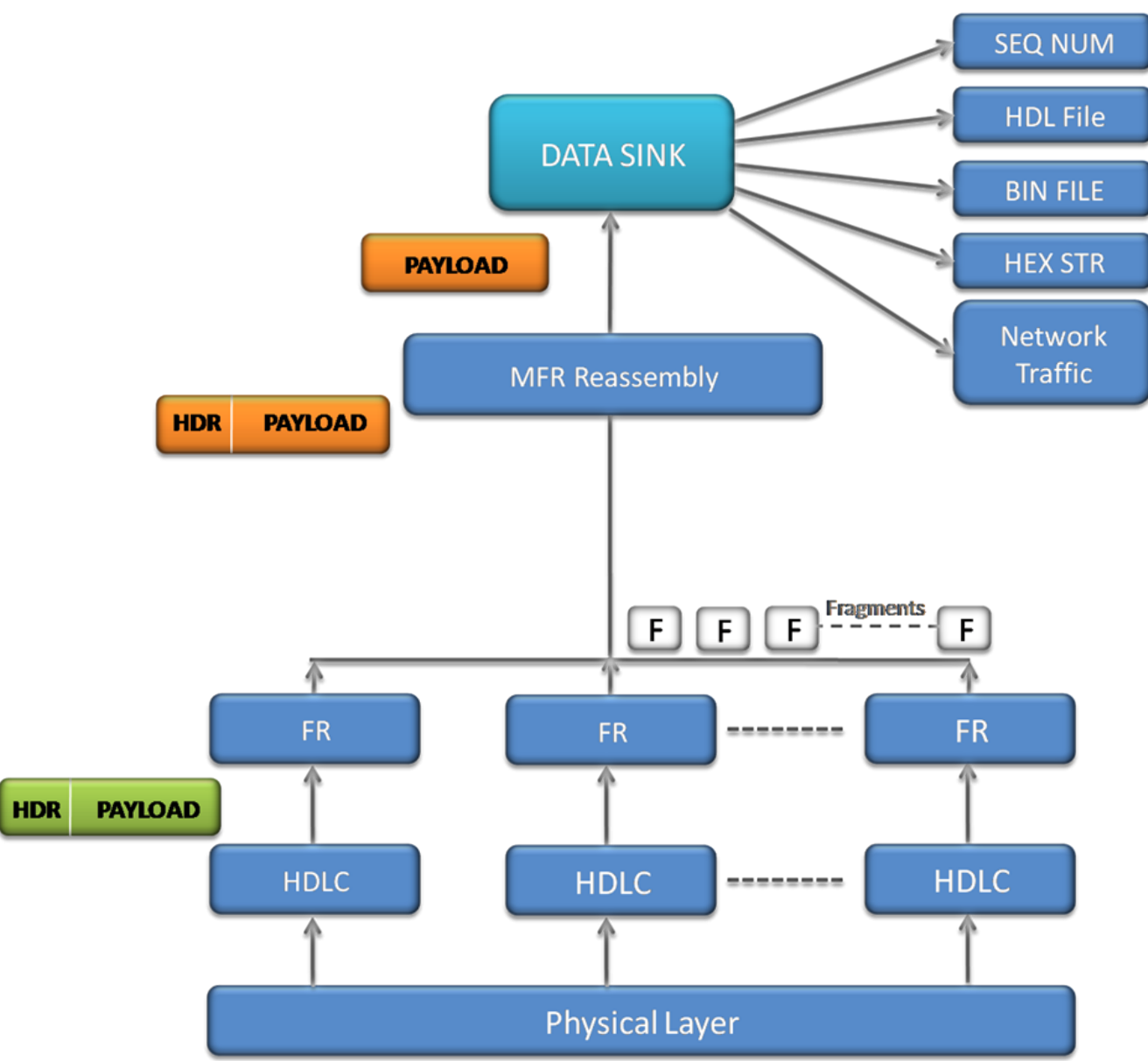

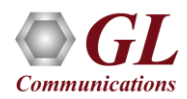

#### VC Statistics

- The Statistics for each of the added VCs are available in VC Statistics tab
- The statistics include number of Transmitted and received frames, Fragments, Octets, and Lost fragments

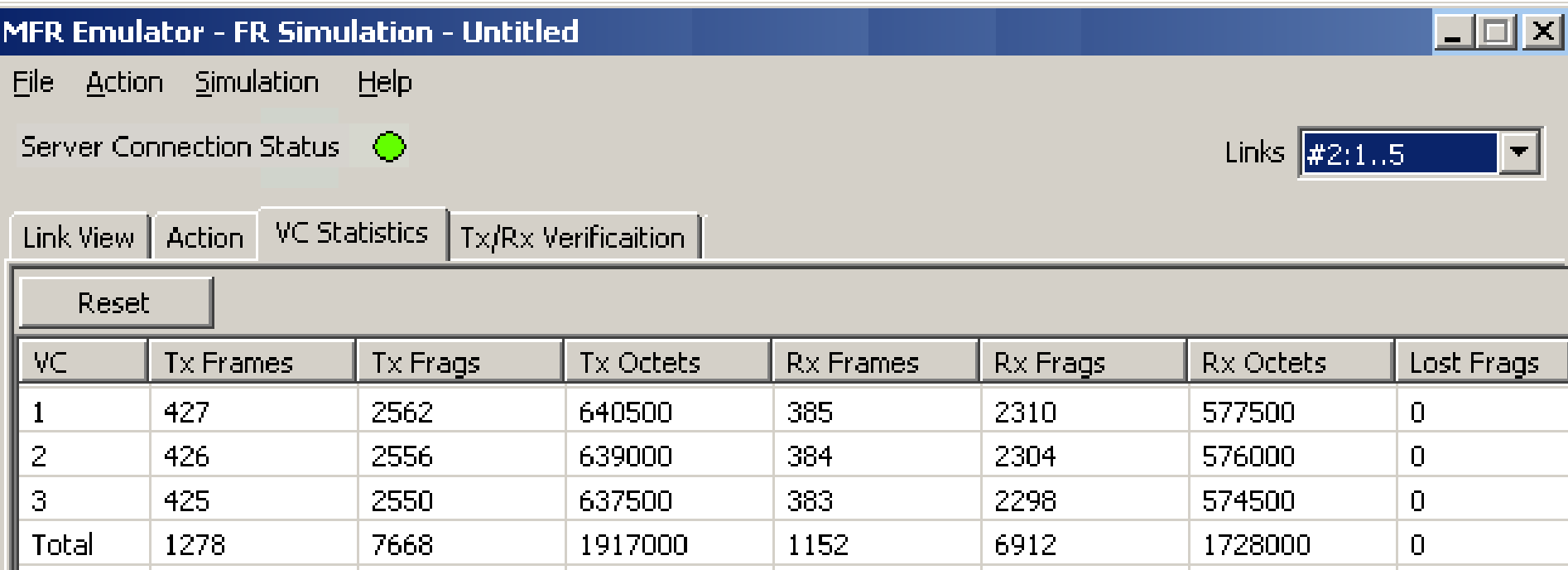

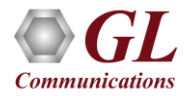

## Tx/Rx Verification

- The results of the verification for each of the added VCs are available in Tx/Rx Verification
- The statistics include number of frames Transmitted, Received, Matched, Modified, Inserted and Deleted

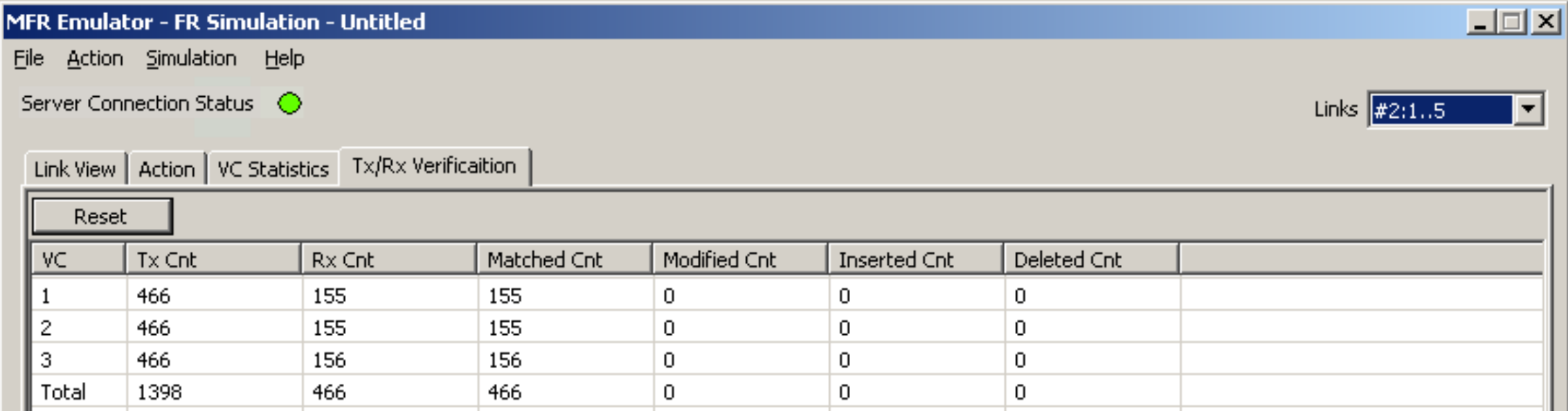

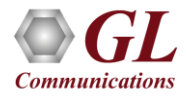

## **Impairments**

- Supports various Byte level, Frame level , CRC error, and Frame error impairments at link level
- Supports various Byte level and Frame level impairments at Fragment/Packet level for each Virtual Channel
- Impairments that affect an entire frame:
	- ➢ Delete Frame
	- ➢ Insert Frame
	- ➢ CRC error
	- ➢ Frame error
	- ➢ Duplicate Frame
- Impairments that modify a byte or few bytes in a frame at specified offset :
	- ➢ Insert Bytes
	- ➢ Delete Bytes
	- ➢ Bitwise ANDing octets
	- ➢ Bitwise Oring octets
	- ➢ Bitwise XORing octets
- Differential link delay insertion during transmission

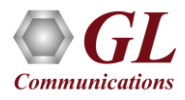

# Link Level Impairments

• Different kinds of impairments are available, namely:

**DELETE F INSERT F** 

**CRC FRAME AND** OR. XOR.

- Impairments that affect an entire FR frame
	- ➢ DELETE FRAME
	- ➢ INSERT FRAME
	- ➢ CRC
	- ➢ FRAME
	- ➢ DUPLICATE FRAME

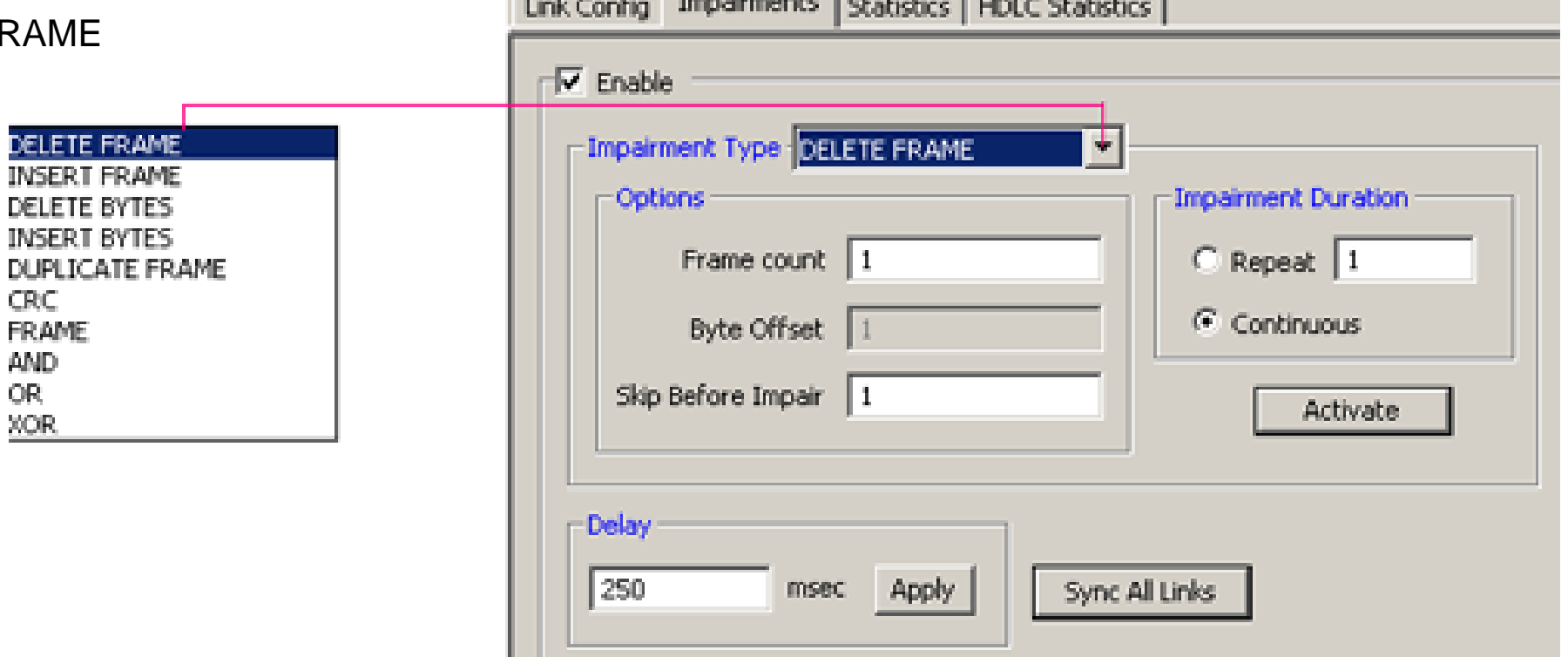

the state of the statements because the state of the

![](_page_59_Picture_9.jpeg)

# Link Level Impairments

#### **Original Frame**

![](_page_60_Picture_430.jpeg)

#### **Impairment : INS ABCD, OFF 10**

![](_page_60_Picture_431.jpeg)

#### **Original Frame**

![](_page_60_Picture_432.jpeg)

#### **Impairment : DEL 6, OFF 10**

![](_page_60_Picture_433.jpeg)

![](_page_60_Picture_9.jpeg)

# Link Level Impairments

#### **Original Frame**

![](_page_61_Picture_223.jpeg)

#### **Impairment : AND 0x00, OFF 10**

![](_page_61_Picture_224.jpeg)

![](_page_61_Picture_5.jpeg)

# Link Level Impairments Verification

![](_page_62_Picture_10.jpeg)

![](_page_62_Picture_2.jpeg)

# VC Impairments

• Impairments in Action layer can be applied for individual VCs

![](_page_63_Picture_17.jpeg)

![](_page_63_Picture_3.jpeg)

# VC Impairments Verification

![](_page_64_Picture_12.jpeg)

![](_page_64_Picture_2.jpeg)

![](_page_65_Picture_0.jpeg)

- Provides important statistics information for the selected link, such as
- Number of frames transmitted
- Received frames
- Number of Octets Transmitted
- Number of Octets Received

![](_page_65_Picture_41.jpeg)

![](_page_65_Picture_7.jpeg)

![](_page_66_Picture_0.jpeg)

- The following error statistics are shown in Hdlc tab -
- Tx Under/Over Runs
- Rx Under/Over Runs
- Number of FR packets with bad FCS
- Number of packets with Frame Error

![](_page_66_Picture_44.jpeg)

![](_page_66_Picture_7.jpeg)

# Client-Server MFR Emulation

• Sample script for Transmission & Reception of MFR Frames

![](_page_67_Picture_17.jpeg)

![](_page_67_Picture_3.jpeg)

## Features

- WCS Multi-Link Frame Relay is also available as a CLI application. Following functions are supported suing simple commands:
- Activate/deactivate the individual bundle links in the MFR bundle
- Create/delete the virtual channels on the links
- Sends MFR frames with or without impairments
- Receives MFR frames
- Generates & receives traffic using source and sink types
	- ➢ Sequence numbers
	- $\triangleright$  Hex string frame
	- $\triangleright$  Binary flat files
	- ➢ HDL trace files (GL's proprietary file format)
- Various impairments can be applied on each individual FR links and virtual channels

# Thank You

![](_page_69_Picture_1.jpeg)